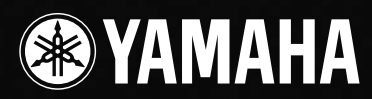

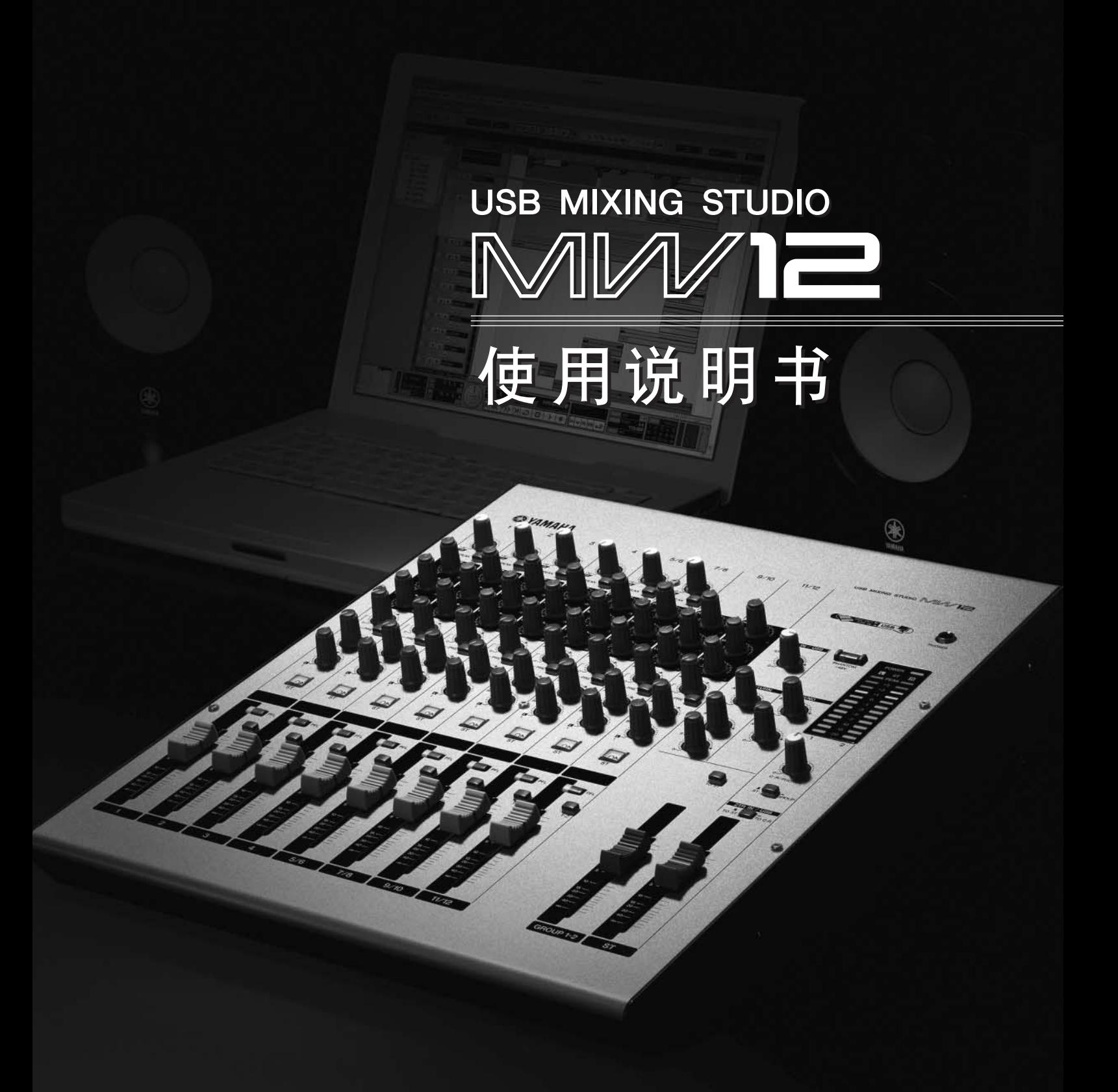

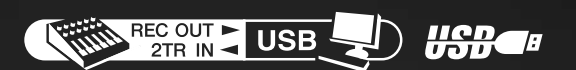

#### **IMPORTANT NOTICE FOR THE UNITED KINGDOM Connecting the Plug and Cord**

IMPORTANT. The wires in this mains lead are coloured in accordance with the following code:

BLUE : NEUTRAL BROWN : LIVE

#### As the colours of the wires in the mains lead of this apparatus may not correspond with the coloured makings identifying the terminals in your plug proceed as follows:

The wire which is coloured BLUE must be connected to the terminal which is marked with the letter N or coloured BLACK. The wire which is coloured BROWN must be connected to the terminal which is marked with the letter L or coloured RED. Making sure that neither core is connected to the earth terminal of the three pin plug.

• This applies only to products distributed by Yamaha-Kemble Music (U.K.) Ltd. (2 wires).

## **COMPLIANCE INFORMATION STATEMENT (DECLARATION OF CONFORMITY PROCEDURE)**

Responsible Party : Yamaha Corporation of America Address : 6600 Orangethorpe Ave., Buena Park, Calif. 90620 Telephone : 714-522-9011 Type of Equipment : USB MIXING STUDIO Model Name : MW12

This device complies with Part 15 of the FCC Rules.

Operation is subject to the following conditions:

1) this device may not cause harmful interference, and

2) this device must accept any interference received including interference that may cause undesired operation.

See user manual instructions if interference to radio reception is suspected.

This applies only to products distributed by YAMAHA CORPORATION OF AMERICA

(FCC DoC)

## **FCC INFORMATION (U.S.A.)**

- **1. IMPORTANT NOTICE: DO NOT MODIFY THIS UNIT!** This product, when installed as indicated in the instructions contained in this manual, meets FCC requirements. Modifications not expressly approved by Yamaha may void your authority, granted by the FCC, to use the product.
- **2. IMPORTANT:** When connecting this product to accessories and/or another product use only high quality shielded cables. Cable/s supplied with this product MUST be used. Follow all installation instructions. Failure to follow instructions could void your FCC authorization to use this product in the USA.
- **3. NOTE:** This product has been tested and found to comply with the requirements listed in FCC Regulations, Part 15 for Class "B" digital devices. Compliance with these requirements provides a reasonable level of assurance that your use of this product in a residential environment will not result in harmful interference with other electronic devices. This equipment generates/uses radio frequencies and, if not installed and used according to the instructions found in the users manual, may cause interference harmful to the operation of other electronic devices. Compliance with FCC regulations does
- not guarantee that interference will not occur in all installations. If this product is found to be the source of interference, which can be determined by turning the unit "OFF" and "ON", please try to eliminate the problem by using one of the following measures:

Relocate either this product or the device that is being affected by the interference.

Utilize power outlets that are on different branch (circuit breaker or fuse) circuits or install AC line filter/s.

In the case of radio or TV interference, relocate/reorient the antenna. If the antenna lead-in is 300 ohm ribbon lead, change the lead-in to co-axial type cable.

If these corrective measures do not produce satisfactory results, please contact the local retailer authorized to distribute this type of product. If you can not locate the appropriate retailer, please contact Yamaha Corporation of America, Electronic Service Division, 6600 Orangethorpe Ave, Buena Park, CA90620

\* This applies only to products distributed by YAMAHA CORPORATION OF AMERICA. (class B)

# 注意事项

请在操作使用前,首先仔细阅读下述内容

\* 请将本说明书存放在安全的地方,以便将来随时参阅。

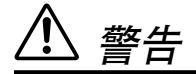

为了避免因触电、短路、损伤、火灾或其它危险可能导致的严重受伤甚至死亡,请务必遵守下列基本注意事项。这些注意事项包 括但不限于下列情况:

#### 电源 / 电源线

- 只能使用本设备所规定的额定电压。所要求的电压被印在本设 备的铭牌上。
- 只能使用规定的 AC 电源适配器 (PA-20 或 YAMAHA 推荐的相 应产品)。
- 请勿将电源线放在热源如加热器或散热器附近,不要过分弯折 或损伤电源线,不要在其上加压重物,不要将其放在可能被踩 踏引起绊倒或可能被碾压的地方。

#### 请勿打开

请勿打开本设备并试图拆卸其内部零件或进行任何方式的改 造。本设备不含任何用户可自行修理的零件。若出现异常,请 立即停止使用,并请有资格的 YAMAHA 维修人员进行检修。

#### 关于潮湿的警告

- 请勿让本设备淋雨或在水附近及潮湿环境中使用,或将盛有液 体的容器放在其上,否则可能会导致液体溅入任何开口。
- 切勿用湿手插拔电源线插头。

#### <u>当意识</u>到任何异常情况时

- 若电源线出现磨损或损坏,使用设备过程中声音突然中断或因 此而发出异常气味或冒烟,请立即关闭电源开关,从电源插座 中拔出电源线插头,并请有资格的 YAMAHA 维修人员对设备进 行检修。
- 若本设备或 AC 电源适配器发生摔落或损坏,请立即关闭电源 开关,从电源插座中拔出电源线插头,并请有资格的 YAMAHA 维修人员对设备进行检修。

## 小心

为了避免您或周围他人可能发生的人身伤害、设备或财产损失,请务必遵守下列基本注意事项。这些注意事项包括但不限于下列 情况:

#### 电源 / 电源线

- 当准备长期不使用本设备或发生雷电时, 请从电源插座中拔出 电源线插头。
- 当从本设备或电源插座中拔出电源线插头时,请务必抓住插头 而不是电源线。直接拽拉电源线可能会导致损坏。
- 为了避免产生不必要的噪音,请在 AC 电源适配器和本设备之 间预留 50cm 或以上的空间。
- 请勿用布或毯子盖住或包裹 AC 电源适配器。

#### 安放位置

- 移动设备之前, 请务必拔出所有的连接电缆。
- 请勿将任何均衡器和衰减器设定在最大位置。否则,根据所连 接设备的具体状态,可能会导致反馈而损坏音箱。
- 为了避免操作面板发生变形或损坏内部组件,请勿将本设备放 在有大量灰尘、震动、极端寒冷或炎热 (如阳光直射、靠近加 热器或烈日下的汽车里)的环境中。
- 请勿将本设备放在不稳定的地方,否则可能会导致突然翻倒。
- 请勿在电视机、收音机、立体声设备、手机或其他电子设备附 近使用本设备。这可能会在设备本身以及靠近设备的电视机或 收音机中引起噪音。

#### 连接

• 将本设备连接到其它设备之前,请关闭所有设备的电源开关。 在打开或关闭所有设备的电源开关之前,请将所有音量都调到 最小。

#### 小心操作

- 请勿将手指或手插入本设备的任何间隙或开口 (通风口等)。
- 请避免在设备上的任何间隙或开口 (通风口等)插入或落进异 物 (纸张、塑料、金属等)。万一发生这种情况,请立即关闭 电源开关,从 AC 电源插座中拔出电源插头。然后请有资格的 YAMAHA 维修人员进行检修。
- 请勿长时间持续在很高或不舒服的音量水平使用本设备或耳 机,否则可能会造成永久性听力损害。若发生任何听力损害或 耳鸣,请去看医生。
- 请勿将身体压在本设备上或在其上放置重物,操作按钮、开关 或插口时要避免过分用力。

XLR 型插口应按下图所示进行布线 (IEC60268 标准 ): 针 1: 地线,针 2: 热线 (+)和针 3: 冷线 (-)。

TRS phone 插口接线如下:套筒: 地线, 尖端: 信号发送, 环: 返回。

对由于不正当使用或擅自改造本设备所造成的损失、数据丢失或破坏, YAMAHA 不负任何责任。

当不使用本设备时,请务必关闭其电源。

即使电源开关被置于 "STANDBY"(待机)位置,设备中仍有微量的电流。当确定长时间不使用本设备时,请务必将 AC 电源插头从 AC 电源插座拔出。

经常动态接触的零部件,如开关、控制旋钮、接口等,随着时间的推移,其性能会逐渐下降。请让有资格的 YAMAHA 维修服务人员为您 更换有缺陷的零部件。

## 特别注意事项

- 本使用说明书是 YAMAHA 公司的专用版权。
- 附带的软件是 Steinberg Media Technologies GmbH 的专用版权。
- 本附带软件及说明书的使用需遵循 "许可协议",购买者如果拆开软件包装的封装,即表明完全同意该协议的各项条款。(安装应用 程序前请仔细阅读本说明书最后的软件授权协议。)
- 未经厂商事先书面同意,严禁以任何手段复制本附带软件或翻印本说明书的任何部分或全部。
- 对于本软件及资料的使用, YAMAHA 不作任何保证或担保,也不对因使用本说明书及软件而导致的任何后果承担任何赔偿责任。
- 本附带光盘为 CD-ROM。请勿在音频 CD 播放器上播放本光盘。否则可能损坏音频 CD 播放器,无法修补。
- [有关附带软件和操作系统要求的最新信息,请访问下面的网址。](http://www.yamahasynth.com/) <http://www.yamahasynth.com/>
- 本使用说明书中出现的画面显示仅作参考,与电脑上出现的画面可能略有不同。
- 本使用说明书中的插图仅作参考,与实物可能略有不同。

本产品具有 YAMAHA 拥有版权或有权使用其他版权的电脑程序和内容。此类版权材料包括,但不限于所有电脑软件、字体文件、MIDI 文 件、WAVE 数据、乐谱和录音。根据有关法律,禁止未经授权超出个人使用范围使用这些程序和内容。如有侵犯版权的行为, 必将追究有 关法律责任。严禁制造、传播或使用盗版。

本设备可使用各种类型 / 格式的音乐数据,在使用前都优化处理为正确的音乐格式。 所以,本设备可能无法准确按照制作者或作曲者的 意图播放。

- Windows 是 Microsoft® Corporation 的注册商标。
- Apple 和 Macintosh 系苹果电脑公司在美国及其它国家注册的商标。
- Steinberg 和 Cubase 是 Steinberg Media Technologies GmbH 的注册商标。
- 本使用说明书中所使用的公司名和产品名均系其各自所有者的商标或注册商标。

本使用说明书中的技术规格及介绍仅供参考。 YAMAHA 公司保留随时更改或修订产品或技术规格的权利,若确有更改,恕不事先 通知。技术规格、设备或选购件在各个地区可能均会有所不同,因此如有问题,请和当地 YAMAHA 经销商确认。

# <span id="page-4-0"></span>前言

感谢您购买 YAMAHA MW12 USB 调音台。MW12 包括一个使用 USB 接口用于音频数据传输的调音台, 以及用于 Windows<sup>®</sup> 和 Macintosh<sup>®</sup> 计算机操作系统的 Cubase LE DAW( 数字音频工作站)。使用 MW12 USB 调音台和个 人计算机,您就可以将一些基本元件组合成一个易于设置和操作的高性能计算机录音系统。

为充分利用 MW12 具有的多种功能和性能, 建议在使用 MW12 系统前仔细阅读本使用说明书, 并将说明书保存在安 全、易取的位置以便将来参阅。

<span id="page-4-2"></span>目录

## <span id="page-4-1"></span>功能

## ...................

通过单根 **USB** 电缆连接到计算机 [\(第](#page-6-3) **7** 页) MW12 调音台通过附带的 USB 电缆连接到计算机。立 体声音频数据通过 USB 连接 (44.1 kHz 或 48 kHz 采 样频率)双向进行传输—从调音台到计算机,反之亦 然。

## 不需要安装驱动程序 [\(第](#page-6-3) **7** 页)

MW12 系统使用计算机操作系统中附带的标准驱动程 序,因此不需要安装特殊的驱动程序软件。

## 附带的 **Cubase LE DAW** 软件 ([第](#page-6-4) **7** 页)

MW12 软件包中包含的 Cubase LF 软件, 提供多种高 性能的磁盘记录能力。

## 每个通道中的 **3** 频段声部均衡器 (第 **[15](#page-14-2)** 页)

MW12 调音台的每个通道具有完全的 3 频段均衡器, 具 有广泛的、快速响应的音乐性能。

## 调音台功能 (第 **[19](#page-18-1)** 页)

MW12 调音台最多可同时处理 12 路输入, 将其混合为 立体声或编组输出。例如,可以连接四个话筒与四个立 体声声源,或六个话筒与两个立体声声源。提供的 AUX SEND 接口用于方便连接外部信号处理器或其它设 备。

## **48V** 幻相供电 (第 **[18](#page-17-0)** 页)

PHANTOM 开关向调音台的话筒输入提供 +48V 的幻相 供电,因此可以使用高质量的幻相供电电容式话筒获得 超高录音质量。

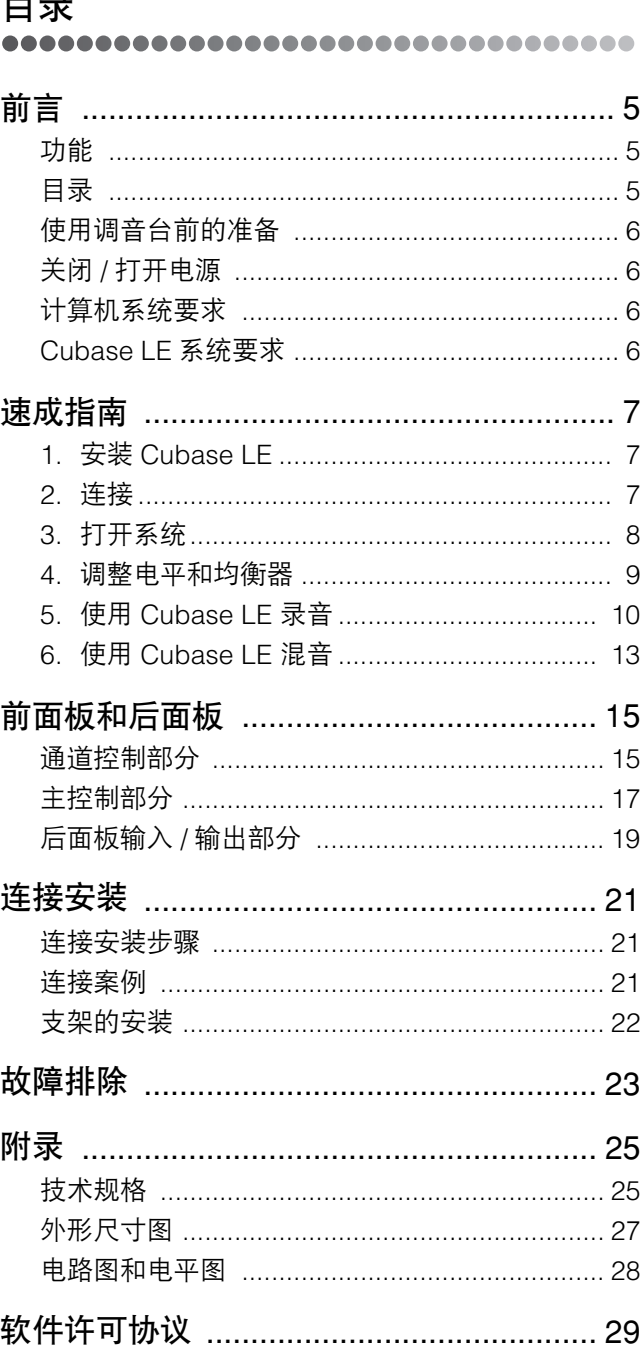

## <span id="page-5-0"></span>使用调音台前的准备

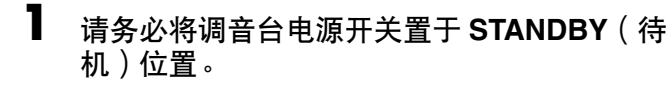

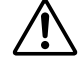

只能使用附带在本调音台的 PA-20 电源适配器。 使用其他适配器可能会导致设备损坏、过热或火 灾。

<span id="page-5-4"></span>**2** 请将电源适配器连接到调音台背面的 **AC ADAPTOR IN** 连接插口 (**1**)中,然后顺时 针拧紧固定环 (**2**)将连接固定。

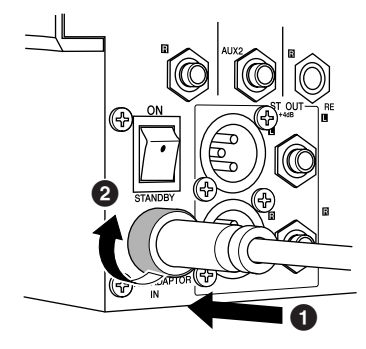

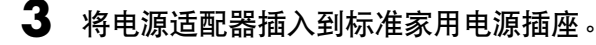

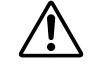

• 当不使用调音台或本地区正在发生雷雨闪电 时,请务必将电源适配器从电源插座拔出。

• 为了避免产生不必要的噪音,请在功率放大 器和调音台之间保持 50cm 或更长的距离。

<span id="page-5-1"></span>关闭 **/** 打开电源

将调音台的电源开关拨到 ON (开)的位置。当已经作 好关闭电源的准备后,将电源开关拨到 STANDBY (待 机)位置。

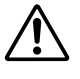

请注意,当电源开关被置于 STANDBY (待机) 位置时,系统中仍有微量电流。当长时间不再使 用调音台时,请务必从电源插座拔出电源适配 器。

り注 | 为了防止产生大的 "砰砰"声和噪音,请按照首 先打开声源( 乐器 、 CD 播放器等)最后打开功 率放大器或有源音箱的顺序打开音频设备的电 源。

> 例子: 首先打开乐器、话筒和 CD 播放器, 然后 为调音台, 最后为功率放大器或有源音箱。 关闭系统电源时,操作顺序与上述顺序相反。

## <span id="page-5-2"></span>计算机系统要求

,,,,,,,,,,,,,,,,,,,,,,,,,,,

#### **Windows**

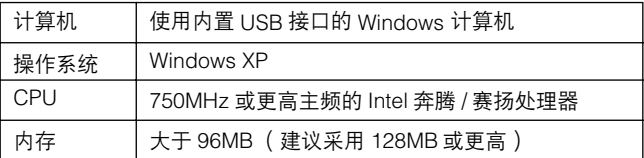

## **Macintosh**

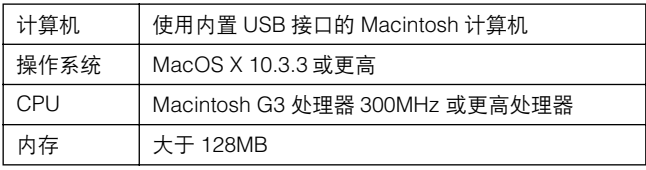

## <span id="page-5-5"></span><span id="page-5-3"></span>**Cubase LE** 系统要求

...................................

## **Windows**

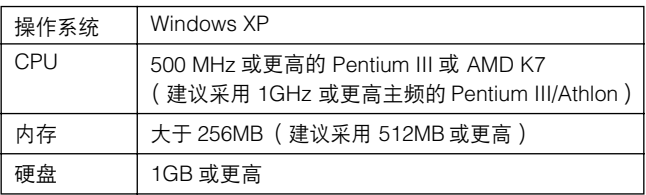

## **Macintosh**

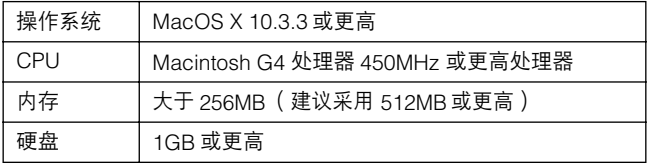

# <span id="page-6-0"></span>速成指南

<span id="page-6-4"></span>本安装和操作的速成指南包括从安装 Cubase LE 软件到使用 Cubase LE 进行录音和混音。浏览本部分时可能需要参 阅第 [15](#page-14-3) 页上的 "前面板和后面板"部分以及 Cubase LE 软件附带的 pdf 手册。

<span id="page-6-3"></span><span id="page-6-2"></span><span id="page-6-1"></span>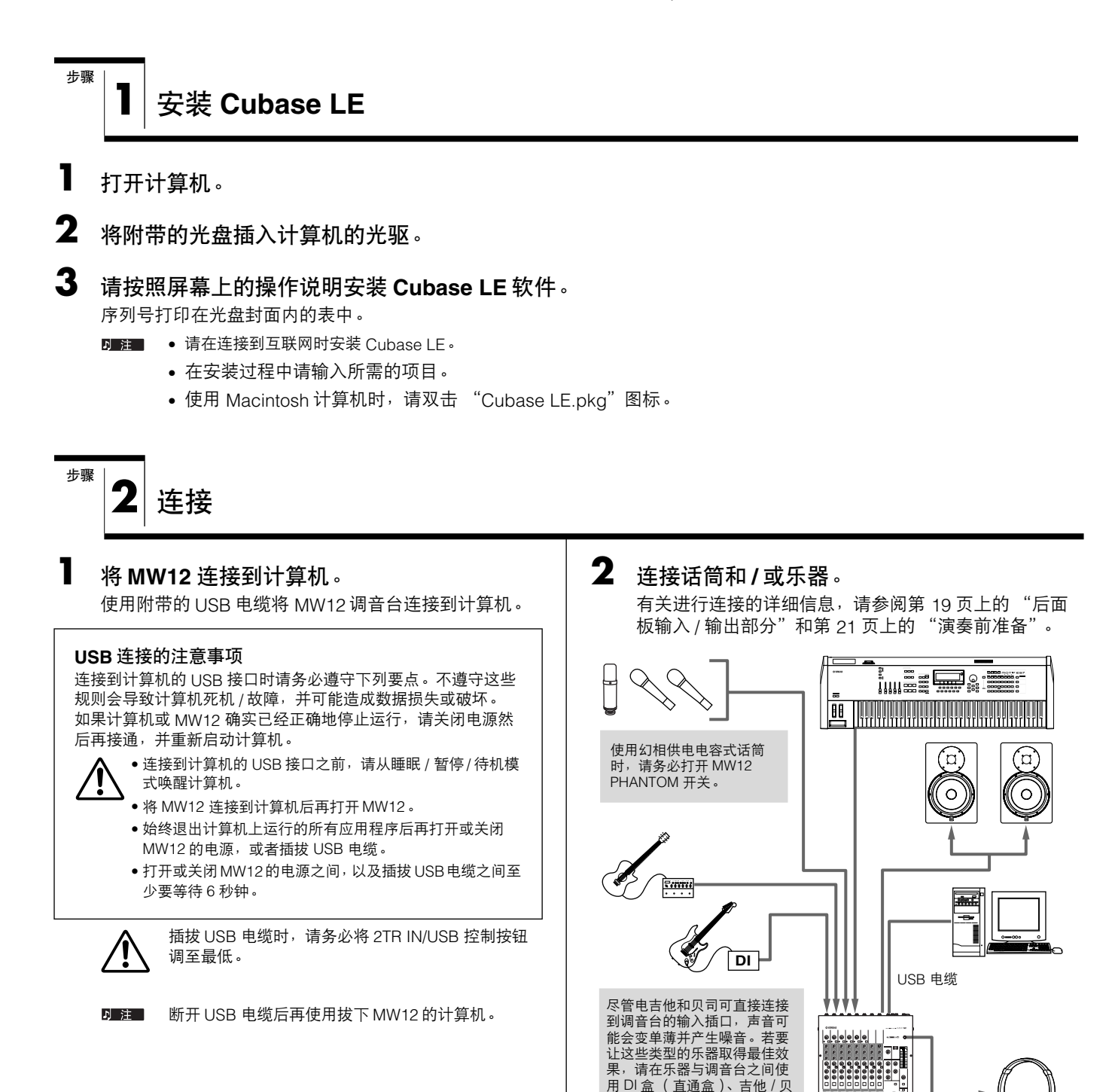

果,请在乐器与调音台之间使<br>用 DI 盒( 直通盒 )、吉他 / 贝 司前置放大器,或者功放模拟

器。

II

## 平衡电缆和非平衡电缆

可以使用两种类型的电缆将话筒、电子乐器和其它声源连接到 调音台的输入插口,以及将调音台的输出插口连接到功率放大 器或相关设备:平衡电缆或非平衡电缆。平衡电缆可高度抗噪 音,并且最适用于低电平信号如话筒的输出信号以及铺设长电 缆。非平衡电缆通常用于短距离线路电平声源如合成器。

#### 电缆指南

话筒电缆: 平衡电缆效果最佳。

在噪音相对较低的环境中非平衡电缆也可提 供理想的效果。 长线路电平电缆: 平衡电缆效果最佳。

### 插口类型

#### **XLR** 插口

3 针式插口可抗外部产生的噪 音,主要用于平衡式连接。在 这种类型插口中使用正确设计 的接收电路电缆也可以用于非 平衡式信号。 XLR 型插口为话 筒连接以及大部分专业音频设 备的标准配件。

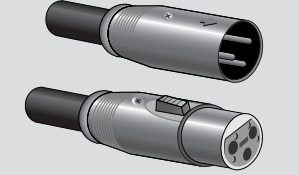

#### **Phone** 插口

Phone 插口可用于单声道和立 体声版本。立体声类型又叫做 "TRS"插口 (Tip-Ring-Sleeve),用于立体声 Phone 插口、插入式插口,以及在许 多情况下承载平衡式信号。非 平衡式类型用于单声道信号-普遍的例子为吉他电缆。

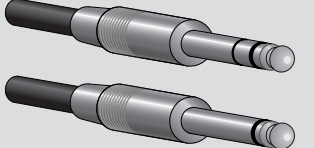

## **RCA** 针式插口

这种类型的非平衡式插口在家 庭音频和视频设备中比较常用。 RCA 型针式插口通常是彩色标 记的:例如白色表示左音频通 道,红色表示右音频通道。

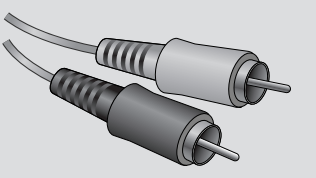

<span id="page-7-0"></span>步骤 **3** 打开系统

**1** 打开要连接到关闭 **/** 待机的 **MW12**(除计算机 外)的所有设备,然后将通道衰减器、 **ST** 主 衰减器和 **GROUP 1-2** 衰减器设定为最小设 置。

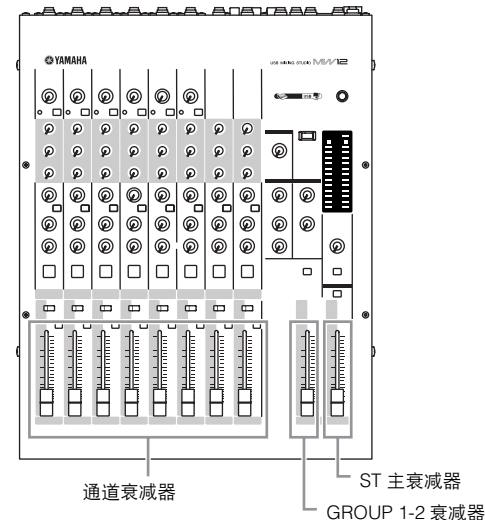

ST 主衰减器

**2** 为了防止产生大的 "砰砰"声和噪音,请按 照首先打开声源 (乐器、**CD** 播放器等)最后 打开功率放大器或有源音箱的顺序打开音频 设备的电源。

例子: 首先打开乐器、话筒和 CD 播放器, 然后为调音 台,最后打开功率放大器或有源音箱。

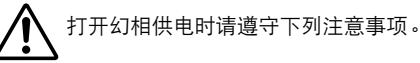

- 不需要幻相供电时请务必关闭PHANTOM 开关。
- 打开幻相供电时,请确定除了使用幻相供电话筒之外没有其它设 备连接到XLR 型输入插口。向使用幻相供电话筒之外的设备供应 幻相供电会导致设备损坏。除非是平衡式动圈话筒,向 XLR 输入 插口供应幻相供电时仍可安全地保持连接。
- 为了最大降低音箱损坏的可能性,只有在关闭功率放大器或有源 音箱时,才进行打开幻相供电的操作。也可以在打开幻相供电时 将调音台输出控制按钮-ST 和GROUP 1-2 衰减器调到最低。
	- 7 注口 首次连接到计算机的 USB 插口时,或更改到其它 USB 端口的连接时,可能会显示驱动程序安装画面。 如果发生这种情况,请等待至安装完成再进行下一 步。

## <span id="page-8-0"></span>**4** 调整电平和均衡器

## 电平调整

步骤

- **1** 调整电平的第一步是恰当设定所有乐器和其 它声源上的电平控制按钮。
- **2** 调整通道 **GAIN** (增益)控制按钮,让相应的 峰值指示灯在最高峰值电平短暂地闪烁 (在 立体声通道—**9/10** 和 **11/12** 中没有 **GAIN** (增益)控制按钮)。
- **3** 旋转 **ST** 开关,查找想要录制的通道。
- **4** 请确定 **PFL** 开关已关闭,并且 **ST/GROUP** <sup>开</sup> 关设定为 **ST**。
- **5** 将主衰减器调高到 "**0**"位置。
- **6** 通过耳机或监听音箱进行监听时,设定需要 的通道衰减器初始平衡。整体的耳机电平由 **C-R/PHONES** 控制按钮调整。

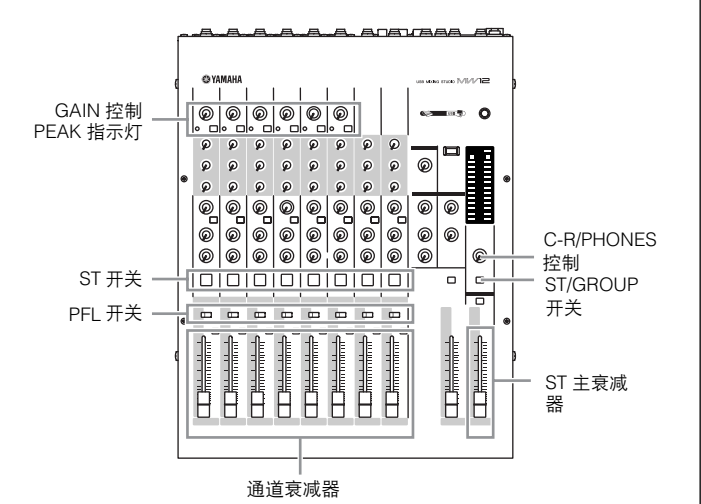

**EQ** 调整

MW12 调音台的 3 频段均衡器具有单独的 HIGH、 MID 和 LOW 频段,更易于调整单独通道的音调以取得最佳混音效 果。

#### 为话筒输入使用高通滤波器

正如其名称,"高通滤波器"只让超过特定频率的信号通过。反 之,"截止频率"以下的信号将被削弱。打开 MW12 高通滤波 器时,80 Hz 以下的信号将被削除。这对降低人声演唱中的低频 呼吸噪音,以及处理通过话筒支架传递的噪音或隆隆声非常有 用。对于话筒通道通常应该打开高通滤波器。

#### 均衡器实用小技巧

录音时有关均衡器的最佳建议是尽可能少地使用均衡器。如果 想要更有表现感一些,可以将 HIGH 频率调高些。或者如果感 觉缺少低频率,可以增加一些。在录音期间,最好将 EQ 仅用 于补偿。

<span id="page-9-0"></span>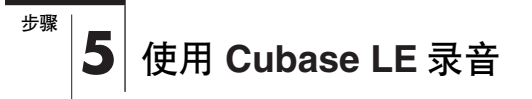

本部分对使用安装的 Cubase LE 软件在 MW12 调音台中录音 的步骤进行了说明。

有关 Cubase LE 软件操作的详细信息,请参阅软件中 ト 注 コ 附带的 pdf 格式手册。

## <span id="page-9-1"></span>**Cubase LE** 安装

**1** 为了防止**Cubase LE**回放的声音被直接翻录, 请按 **MW12 2TR IN/USB** (**ST/TO C-R**)开 关使其放置在 (**TO C-R**)位置。

这里设置回放声音可以通过 C-R OUT 插口以及 PHONES 插口进行监听。

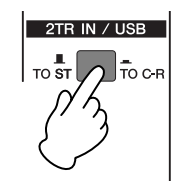

## **2** 启动 **Cubase LE**。

### **Windows:**

单击 [Start] ( 开始 ) → [All Programs] ( 所有程序 )→ [Steinberg Cubase LE] →[Cubase LE] 启动程序。如果 出现 ASIO Multimedia 对话窗口,请单击 [Yes]。

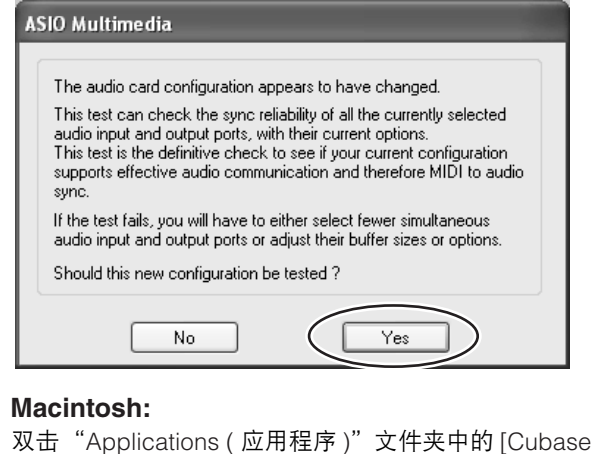

LE] 图标, 或者单击放置的工具菜单中的 [Cubase LE] 图标。

- **N 注** • 安装 Cubase LE 软件时如果指定了某个文件目的 地,必须从该位置启动应用程序。
	- 在桌面上创建一个 Cubase LE 快捷方式或别名, 这样在需要时可更容易启动程序。

## **3** <sup>从</sup> **[Devices]** 菜单中选择 **[Device Setup]**,打 开窗口。

### **Windows:**

从左侧窗口中选择 [Devices] 字段中的 [VST Multitrack]。从右侧窗口中选择 [ASIO Driver] 字段中的 [ASIO Multimedia Driver], 然后单击 [Apply] 或 [OK]。

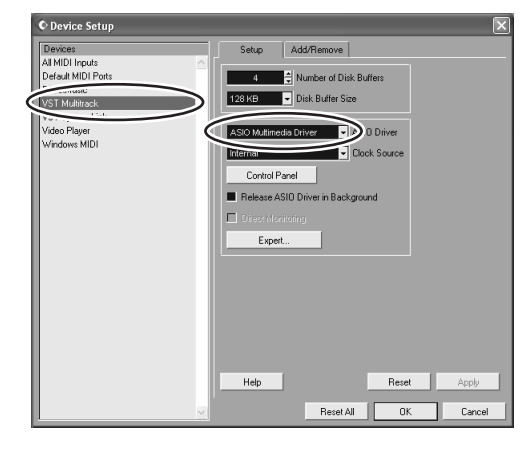

### **Macintosh:**

从左侧窗口中选择 [Device] 字段中的 [VST Multitrack]。 从右侧窗口中选择 [ASIO Driver] 字段中的 [USB Audio CODEC (2)], 然后单击 [OK]。直接跳到步骤 7, 如下 操作。

7 注 1 在 Mac OS X 系统中的 [ASIO Driver] 驱动程序字段中 可选择 [USB Audio CODEC (1)] 或 [USB Audio CODEC (2)]。在正常情况下应该选择或 [USB Audio CODEC (2)], 但如果只播放并混音原有的录音数据, 可以选择 [USB Audio CODEC (1)] 以减轻计算机 CPU 的负荷。

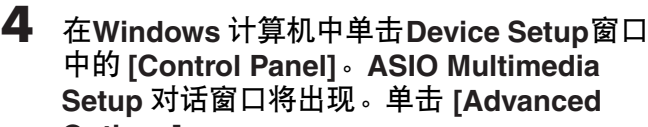

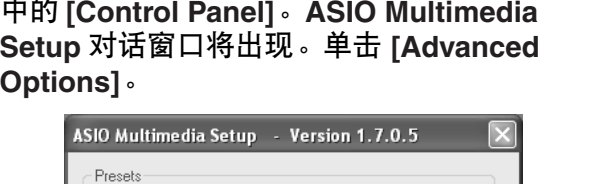

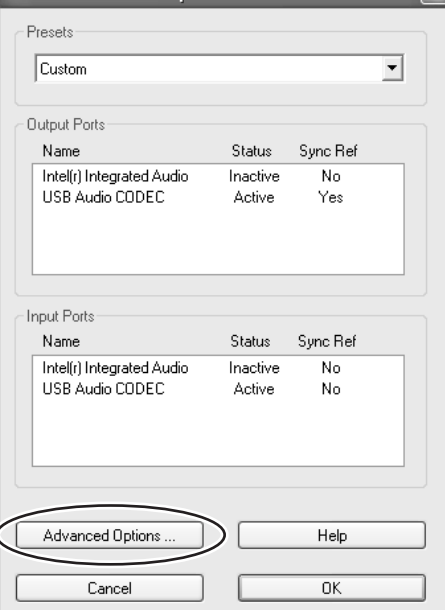

**5** ASIO Multimedia Setup - Advanced **Options** 窗口将出现。只选择输入端口和输 出端口 **[USB Audio CODEC]** 复选框。

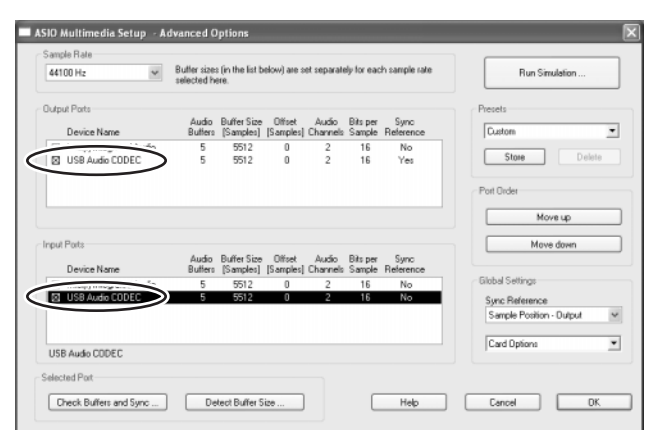

- **6** 单击 **ASIO Multimedia Setup Advanced Options**、 **ASIO Multimedia Setup** 以及 **Device Setup** 对话窗口中的 **[OK]** 以关闭窗 口。
- **7** <sup>在</sup>**[Devices]** 菜单中选择 **[VST Inputs]**。 **VST**  窗口将打开。启动端口**[USB Audio CODEC]**  Active 按钮 ( **b)**, 然后关闭 VST 窗口。

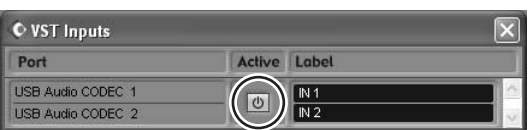

**8** <sup>从</sup>**[File]**菜单中选择**[New project]**创建一个新 项目文件。

将打开对话窗口。在本例中,选择 [24 Track Audio Recorder] 并单击 [OK]。

录制的 Cubase LE 数据被储存为每首乐曲的 "项目 文件"。

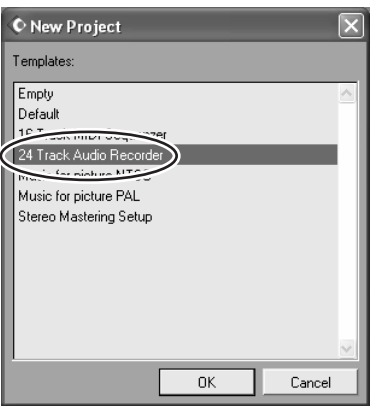

**9** 出现目录选择对话窗口时,选择要保存项目 的项目和音频文件的文件夹,然后单击 **[OK]**。

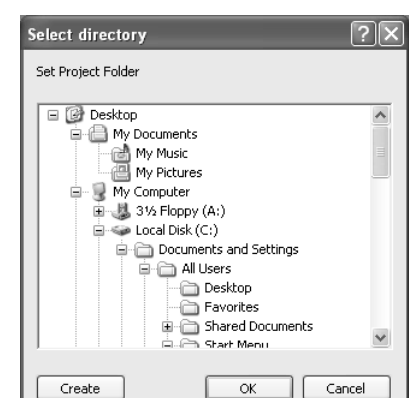

将出现一个空的 24 音轨的项目窗口。

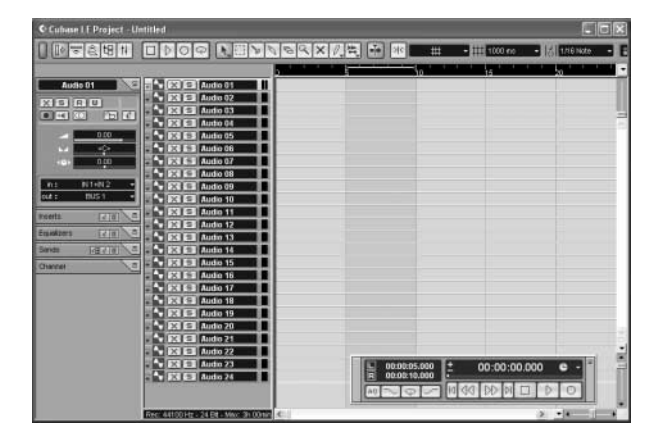

## 准备录音

**1** 单击音轨列表 (显示音轨名称的区域)选择 进行录音的音轨。

此例选择 [Audio 01]。选定音轨的各种设置可从屏幕左 侧的 Inspector 窗口选择。

り注 如果未显示监察窗,单击项目窗口左上侧区域的 [Show Inspector] 按钮 ( $\lceil \cdot \rceil$ ).

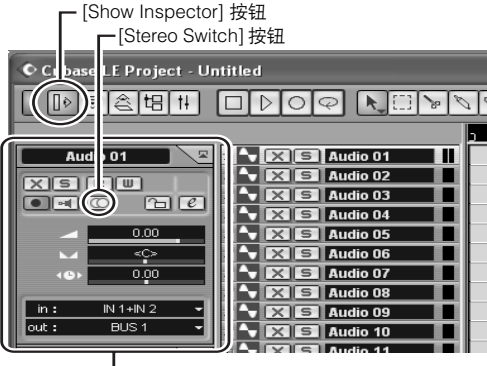

监察窗

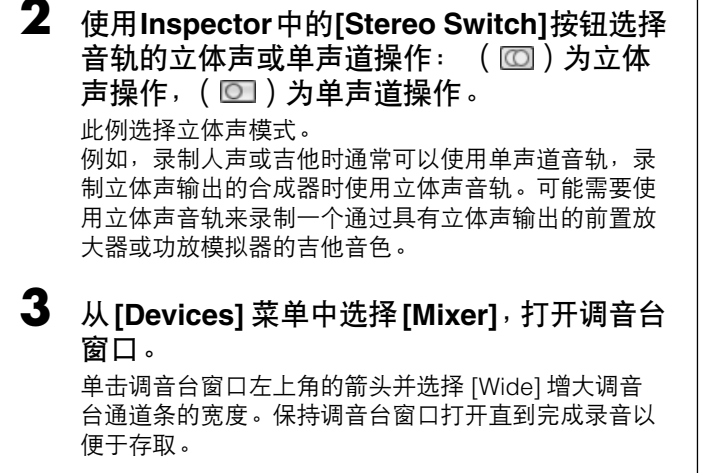

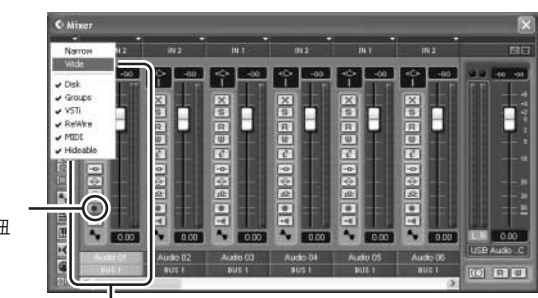

[Record Enable] 按钮

7] 注

通道条

## **4** 请确定通道条左侧的 **[Record Enable]** 按钮 ( ◙ ) 已打开。

如果 [Record Enable] 按钮已关闭 ( ), 请单击打 开。[Record Enable] 按钮打开时, 输入信号电平将显 示在通道条电平表上。

- **5** 演奏要进行录音的乐器,同时观察调音台窗 口电平表,调整 **MW12 GAIN** 控制按钮和通 道衰减器,以不让仪表超过 **0.0 dB**。
	- MW12 ST 主衰减器对发送到计算机的输出电平不 产生任何影响。
		- Cubase LE 通道条衰减器仅会影响到 Cubase LE 的回放输出电平。

最高的电平在通道条的顶部以数值在峰值电平显示区显 示。

峰值电平显示  $_{\mathbb{F}}(\mathbb{C})$ t olelale | olelale| E E F Π  $\frac{1}{\sqrt{2}}$ NEE  $\frac{1}{2}$ Ę  $\overline{\mathbf{R}}$ G  $F$ 

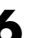

**6** 在项目窗口顶部的标尺指定想要开始录音的 点。

单击标尺的黑色区域将项目光标 (垂直黑线)移动到该 位置。

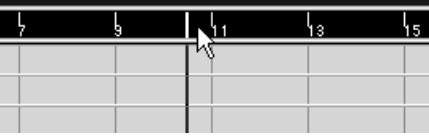

**7** 打开 **[Transport]** 菜单,然后关闭 **[Start Record at Left Locator]**。

## 录音和播放

**1** 单击传送面板的 **[Record]** 按钮开始录音。 录音开始时,项目光标将开始移动到右侧,并将创建显 示录音结果的框。

## 传送面板

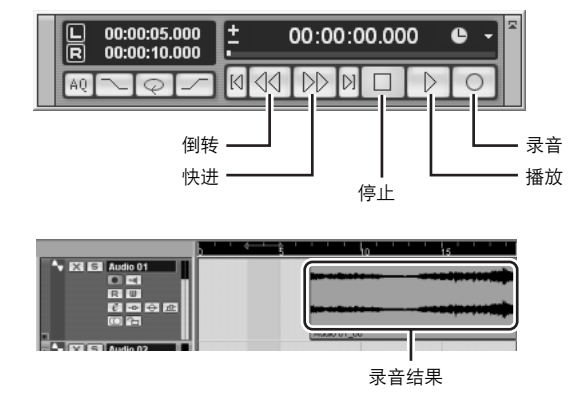

## **2** 播放片断。

**3** 完成录制音轨后,单击传送面板的 **[Stop]** <sup>按</sup> 钮。

## 4 若要收听刚刚录音的音轨,或者使用传送面 板 **[Rewind]** 按钮或者标尺倒转到录音部分的 开始,然后单击传送面板的 [Play] 按钮。

播放电平将通过窗口右侧的主部分电平表显示。将通道 条 [Record Enable] 按钮关闭时, 通道条电平表将启 动。

り注 将一对耳机插到 MW12 PHONES 插口时,可以通过 MW12 C-R/PHONES 控制按钮和 2TR IN/USB 控制按 钮调整耳机音量。

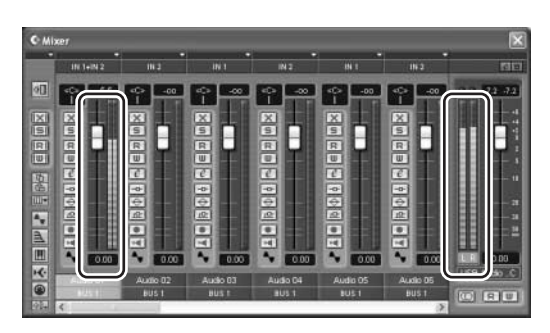

**5** 若要保存项目文件,在实际保存文件前从 **[File]** 菜单中选择 **[Save]** 并输入文件名称。 经常保存项目防止发生问题时造成大量数据丢失。

**6** 重复步骤 **<sup>1</sup>** <sup>到</sup> **<sup>5</sup>** 在相同音轨上录制其它内容。

**7** 若要在不同音轨上录制其它内容,请选择一 个新音轨并重复相同的录音步骤。

<span id="page-12-0"></span>**6** 使用 **Cubase LE** 混音

步骤

在本部分中,我们将要把多个录制的音轨混音为立体声,并 创建波形文件。混音可以保存为可录制到音频 CD 上的 WAV 或 AIFF 文件。

- **1** 启动 **Cubase LE** 并打开项目文件。
- **2** <sup>从</sup>**[Devices]** 菜单中选择**[Mixer]**,打开调音台 窗口。
- **3** 关闭所有录制音轨的 **[Record Enable]** 按钮, 将相应的电平通过通道条电平表显示。
- **4** 单击传送面板的 **[Play]** 按钮。
- **5** 一边上下拖动通道条衰减器一边听播放音量 以根据需要调整混音。

窗口右侧的主增益衰减器也可用来调整整体电平。

#### 从最主要的部分开始

可以从任何部分开始混音,但只有从主乐器或人声部分开始才 最具有意义。设置主声部的初始电平,然后围绕其周围创建其 它混音效果。

例如,如果将钢琴三重奏与人声混音,首先在额定电平附近设 定人声音轨的电平,然后逐渐添加其它乐器。您的选择也会受 到正在处理音乐类型的影响。如果声音素材是民歌,您可需要 在人声后添加钢琴效果,然后添加贝司和鼓声。如果是一个富 有旋律性的片断,可以首先添加贝司和鼓声,然后再添加钢琴 声。更适合音乐效果的更佳。

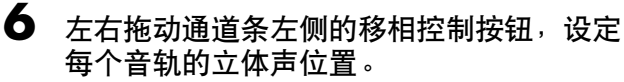

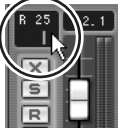

#### 有效使用 **PAN**

通过更改发送到左右音箱的每个音轨信号的相对电平, "移相" 将会创造出立体声效果。如果信号只发送到左侧音箱,声音将 会从立体声音乐音域的左侧远端出现。如果信号以相同电平发 送到左右音箱,通过耳朵可以判断出声音位于舞台的中央。巧 妙的移相也可以帮助创造出更清晰的混音效果,让乐器声音均 匀分布于整个声扬,各种混响也不会 "相互干扰"。没有什么 死板、不变的定律,但贝司和低音鼓鼓点通常被调到混音中心, 主要乐器或人声也是。其它乐器应以更平衡的方式在整个声音 舞台中设置声像。

## **7** 然后,可以使用 **EQ** 优化混音和增强效果。

例如让我们来试一下加入混响。单击通道条左侧的[Edit VST channel] 按钮 ( @ ) 打开 VST Channel Settings 窗 口。单击 No Effect → Reverb → Reverb B。

**N 注口** 有关详细信息,请参阅 Cubase LE 软件中附带的 pdf 手册。

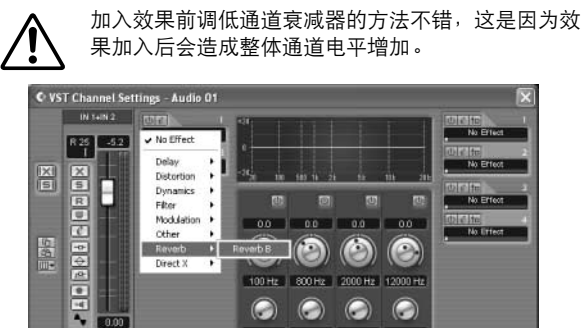

 $\odot$ 

 $0.00$ 

 $\odot$   $\odot$ 

 $rac{0.7}{1}$ 

 $\odot$ 

0.7 Hgh

## **8** 对混音已做出最终调整后,请进入 **[File]** 菜单 并选择 **[Export]** ➞ **[Audio Mixdown]**。

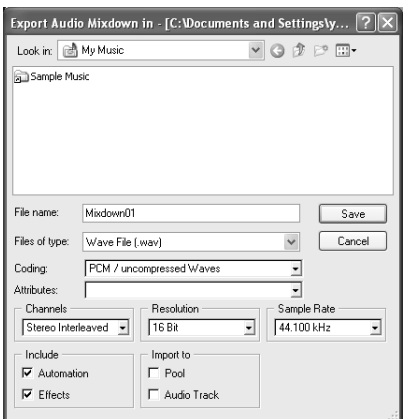

## **9** 输入文件名并选择文件类型。

如果要使用文件创建一张音频 CD,请选择 WAV 文件类 型 (Macintosh 系统中的 AIFF)、交叉立体声、 16 位 和 44.1 kHz。

## **10**单击 **[Save]**。

在进度窗口中将显示混音操作的过程。进程窗口关闭后 混音完成。

混音创建的波形文件可使用 Windows Media Player **D 注** 或 Macintosh 计算机中的 iTunes 直接播放。

## <span id="page-14-3"></span><span id="page-14-0"></span>前面板和后面板

## <span id="page-14-1"></span>通道控制部分

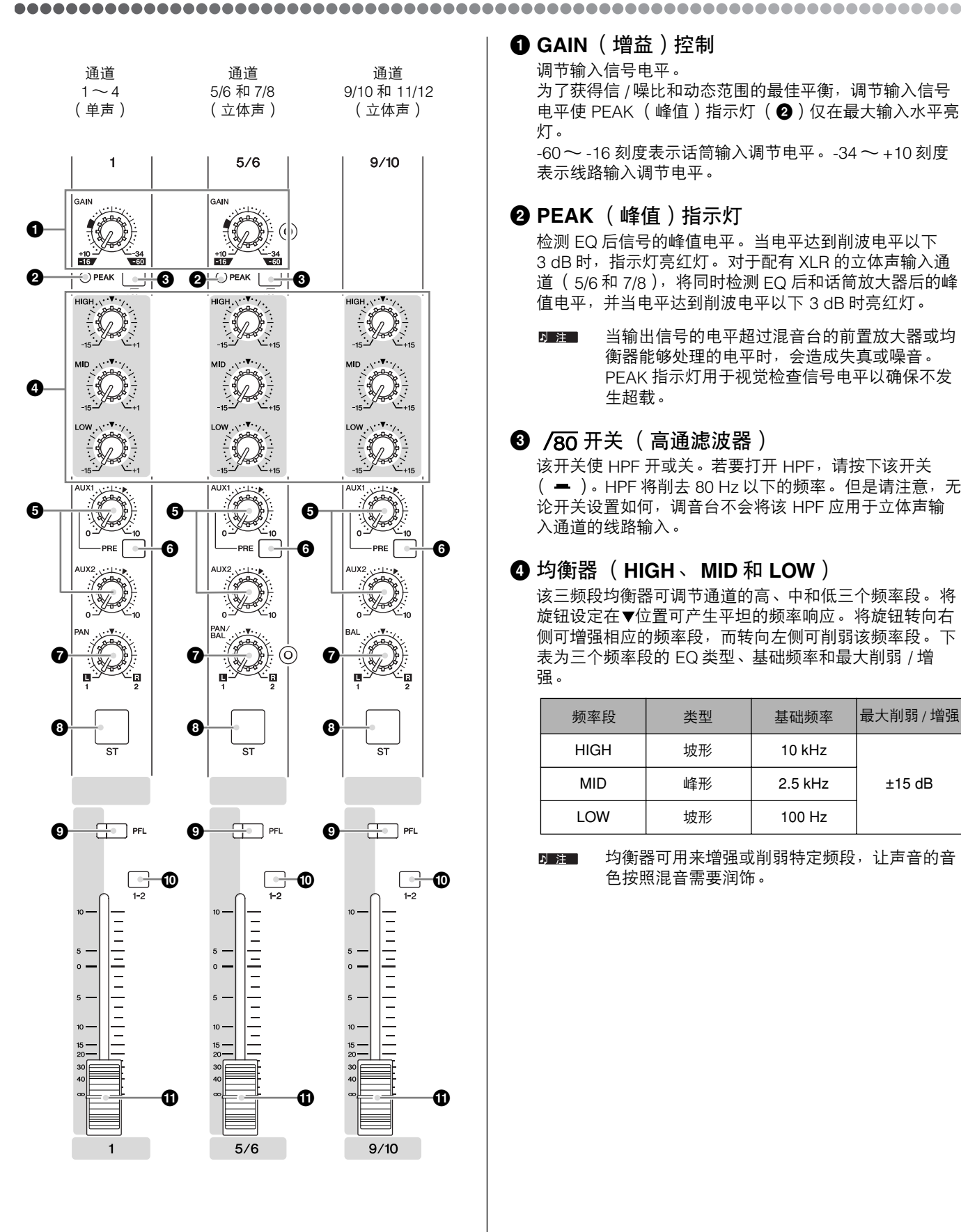

## **1 GAIN** (增益)控制

调节输入信号电平。 为了获得信 / 噪比和动态范围的最佳平衡, 调节输入信号 电平使 PEAK (峰值)指示灯 (**2**)仅在最大输入水平亮 灯。 -60 ~ -16 刻度表示话筒输入调节电平。 -34 ~ +10 刻度

表示线路输入调节电平。

## **2 PEAK** (峰值)指示灯

检测 EQ 后信号的峰值电平。当电平达到削波电平以下 3 dB 时, 指示灯亮红灯。对于配有 XLR 的立体声输入通 道 (5/6 和 7/8), 将同时检测 EQ 后和话筒放大器后的峰 值电平,并当电平达到削波电平以下 3 dB 时亮红灯。

当输出信号的电平超过混音台的前置放大器或均 五 注 衡器能够处理的电平时,会造成失真或噪音。 PEAK 指示灯用于视觉检查信号电平以确保不发 生超载。

## **3** / 80 开关 (高通滤波器)

该开关使 HPF 开或关。若要打开 HPF,请按下该开关 ( = )。 HPF 将削去 80 Hz 以下的频率。但是请注意, 无 论开关设置如何,调音台不会将该 HPF 应用于立体声输 入通道的线路输入。

## <span id="page-14-2"></span>**4** 均衡器 (**HIGH**、 **MID** 和 **LOW**)

该三频段均衡器可调节通道的高、中和低三个频率段。将 旋钮设定在 位置可产生平坦的频率响应。将旋钮转向右 侧可增强相应的频率段,而转向左侧可削弱该频率段。下 表为三个频率段的 EQ 类型、基础频率和最大削弱 / 增 强。

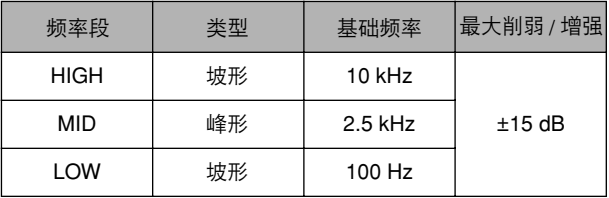

り注 | 均衡器可用来增强或削弱特定频段,让声音的音 色按照混音需要润饰。

## **5 AUX1** 和 **AUX2** 控制

将通道信号发送到 AUX 1 或 AUX 2 母线。 AUX 母线通常 用来向外部信号处理设备或监听系统发送。该旋钮通常应 设置为靠近位置▼。

如果正在使用立体声通道,将混合 L (奇)和 R (偶)通 道的信号并发送到 AUX1 和 AUX2 母线。

回 注口 无论 ST 开关 ( 3) 设置如何都可将信号输出到 通讯母线。

### **6 PRE** 开关

选择是否将衰减器前或衰减器后的信号发送到 AUX1 母 线。若将开关置于 ( = ), 则调音台将衰减器前信号  $($ 通过通道衰减器 <sup>1</sup> ① 为送到 AUX1 母线, 因此 AUX1 输 出不受通道衰减器的影响。若将开关设置为关(■), 调音台将衰减器后信号发送到 AUX1 母线。

请注意该开关仅作用于 AUX1。发送到 AUX2 母线的信号 总是首先通过通道衰减器。

### **7 PAN** 控制 (**1** 至 **4**)

**PAN/BAL** 控制 (**5/6** 和 **7/8**) **BAL** 控制 (**9/10** 和 **11/12**)

PAN 控制决定通道信号在 Group 1 和 2 母线或立体声 L 和 R 母线中的位置。

BAL 控制旋钮设定左右通道之间的平衡。进入到 L 输入 (奇数通道)的信号将发送到编组 1 母线或立体声 L 母线; 进入到 R 输入 (偶数通道)的信号将发送到编组 2 母线或 立体声 R 母线。

五 注 在该旋钮同时提供 PAN 和 BAL 控制的通道中 (5/6 与 7/8) : 若仅通过 MIC 插口输入或输入到 L (单声通道)输入插口,则该旋钮仅作为 PAN 控制, 若同时输入到 L 和 R 输入插口, 则该旋钮 将作为 BAL 控制。

## **8** ■ ST 开关

该开关将信号从相应的通道输出到调音台的立体声 L-R 母 线。当该开关打开时,信号发送到立体声 L-R 母线并通过 USB 接口发送到计算机。该开关打开时亮黄灯。

#### **9 PFL** (衰前听)开关

该开关用来监听通道衰减器前信号。若要将该开关设定为 开,请按下该开关 ( = )使之亮灯。当开关打开后, 调 音台将通道衰减器前信号输出到 PHONES 和 C-R OUT 插 口以便监听。

## **) GROUP** 开关

利用该开关将通道信号输出到 Group 输出插口。按下该开 关 ( = ) 将信号输出到 Group 1 和 2 母线。

无论 ST 开关 ( <sup>3</sup>) 设置如何都可将信号输出到 回 注口 通讯母线。

## **1** 通道衰减器

调节从相应输入通道输出的信号输出电平。通道衰减器主 要用于设置通道间需要的电平平衡。通道衰减器也调节通 过 USB 接口发送到计算机的信号电平。

为了减小噪音,将未使用通道的衰减器电平调为 7 注 最低。

## <span id="page-16-0"></span>主控制部分

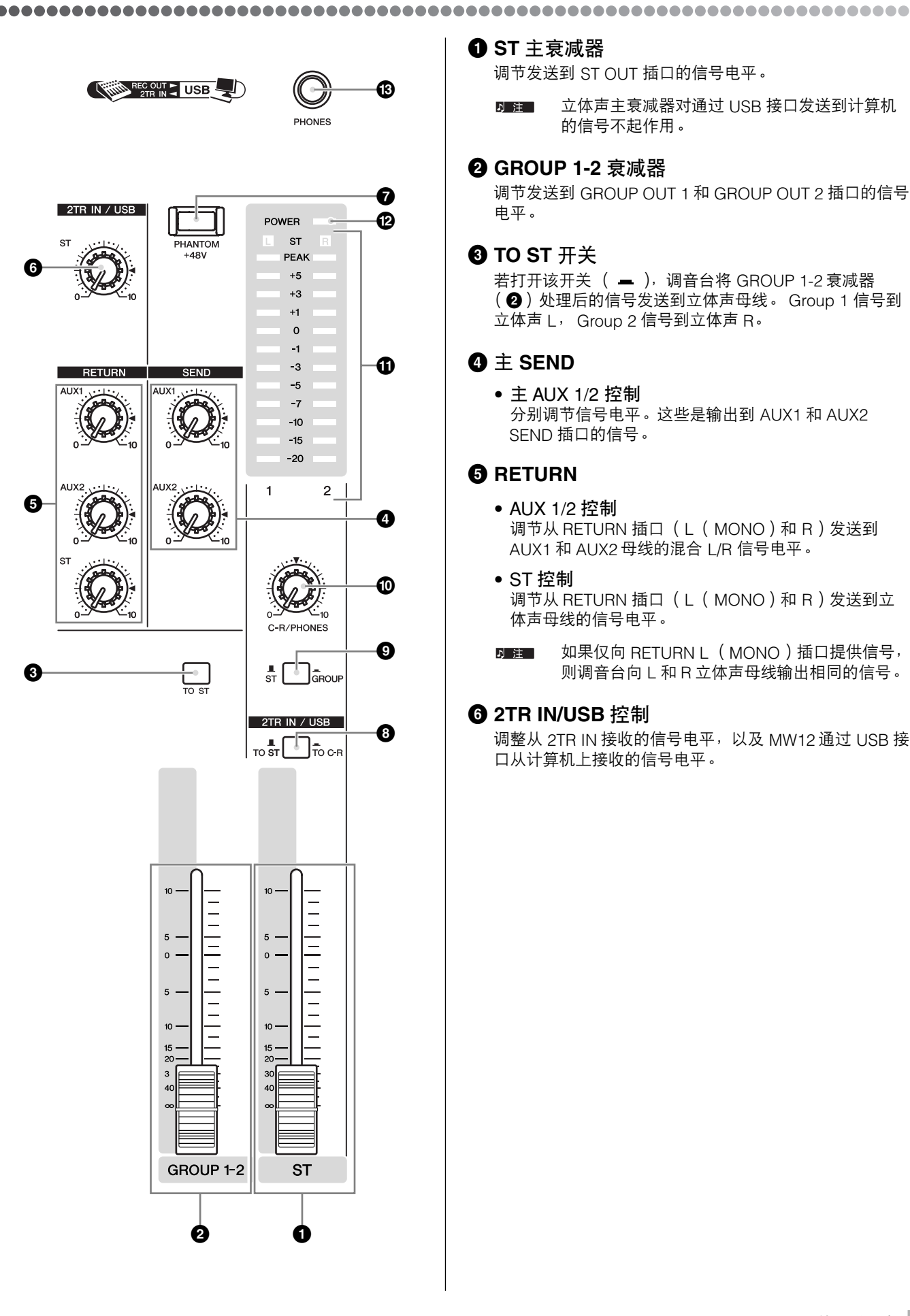

## **1 ST** 主衰减器

调节发送到 ST OUT 插口的信号电平。

り注 立体声主衰减器对通过 USB 接口发送到计算机 的信号不起作用。

## **2 GROUP 1-2** 衰减器

调节发送到 GROUP OUT 1 和 GROUP OUT 2 插口的信号 电平。

## **3 TO ST** 开关

若打开该开关 ( = ), 调音台将 GROUP 1-2 衰减器 (**2**)处理后的信号发送到立体声母线。 Group 1 信号到 立体声 L, Group 2 信号到立体声 R。

## **4** 主 **SEND**

• 主 AUX 1/2 控制 分别调节信号电平。这些是输出到 AUX1 和 AUX2 SEND 插口的信号。

## **5 RETURN**

- AUX 1/2 控制 调节从 RETURN 插口 (L ( MONO ) 和 R ) 发送到 AUX1 和 AUX2 母线的混合 L/R 信号电平。
- ST 控制 调节从 RETURN 插口 (L (MONO)和 R)发送到立 体声母线的信号电平。
- り注 如果仅向 RETURN L (MONO)插口提供信号, 则调音台向 L 和 R 立体声母线输出相同的信号。

## **6 2TR IN/USB** 控制

调整从 2TR IN 接收的信号电平,以及 MW12 通过 USB 接 口从计算机上接收的信号电平。

## <span id="page-17-0"></span>**7 PHANTOM** (幻相) **+48 V** 电源开关

利用该开关可打开或关闭幻相供电。若将该开关设定为 ON (开), 则调音台将向所有提供 XLR 话筒输入插口的 通道提供电源 (通道 1-4、 5/6、 7/8)。当使用一个或多 个电容话筒时,请将该开关设定为开。

当将该开关设定为开时,调音台将向所有 XLR **内注** 型 MIC INPUT 插口的针 2 和 3 提供 DC +48 V 电源。

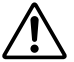

如果您不需要幻相供电 ( ■ ), 务必将该开 关设定为关闭。

- 当打开该开关时 ( = ), 请务必只将电容话 筒连接到 XLR 输入插口 (通道 1 至 7/8)。 如果把除电容话筒之外的设备连接到幻相供 电,可能会损坏设备。但请注意,当连接到 平衡式动圈话筒时,该开关即使一直开着, 也不会产生任何问题。
- 为了避免损坏音箱,打开或关闭这个开关之 前,请务必先关闭功放 (或有源音箱)。我 们还建议您在操作该开关前,把所有输出控 制 (ST 主衰减器、组 1-2 衰减器等)都调到 最小设置,以避免过大噪声引起听力损伤或 设备损坏。

## **8 2TR IN/USB** 开关 (至 **ST/TO C-R**)

确定通过 2TR IN 插口和 USB 接口接收到的立体声信号是 否发送到立体声母线或 C-R OUT 插口和 PHONES 插口 (电平表)。当 2TR IN/USB 开关设定为 TO C-R 时,信号 发送到 C-R OUT 插口和 PHONES 插口。

## **9 ST/GROUP** 开关

确定立体声母线或组母线信号是否发送到 C-R OUT 插口 和 PHONES 插口 (电平表)。

#### **) C-R/PHONES** 控制

控制输出到 PHONES 插口和 C-R OUT L 及 R 插口的信号 电平。

### **!** 电平表

该 LED 表显示由 PFL、 ST/GROUP 和 2TR IN/USB 开关 所选择信号的电平。 "0" LED 对应额定电平。信号电平 接近削波电平时, PEAK LED 将闪烁红色。

#### **@ POWER** 指示灯

当调音台电源打开后该指示灯亮灯。

## **# PHONES** 插口

耳机连接插口。这是一种立体声 phone 型输出插口。 PHONES 插口输出与通过 C-R OUT 插口输出的相同信 号。

♪ 注 | 通过输入通道上的 ST-GROUP 开关、 2TR IN/USB 开关以及 PFL 开关的设置, 选择由这些 插口监听的信号。

### 开关组合和发送到 **C-R OUT** 插口和 **PHONES** 插 口 (电平表)的相应信号

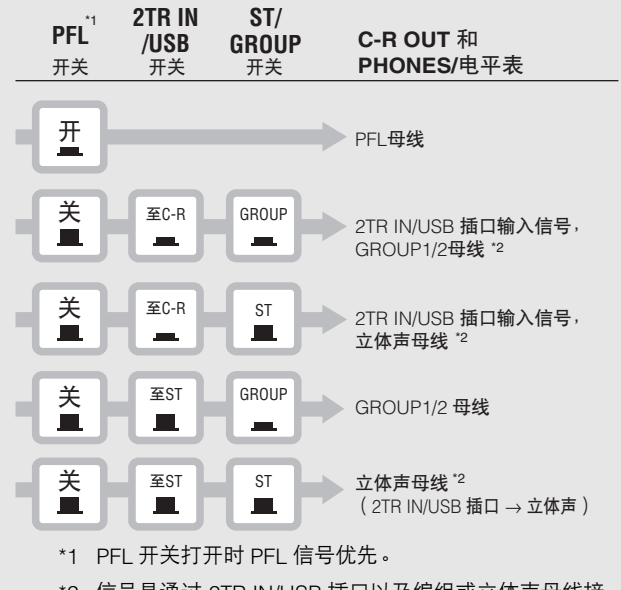

\*2 信号是通过 2TR IN/USB 插口以及编组或立体声母线接 收到的混合信号。

## <span id="page-18-1"></span><span id="page-18-0"></span>后面板输入 **/** 输出部分

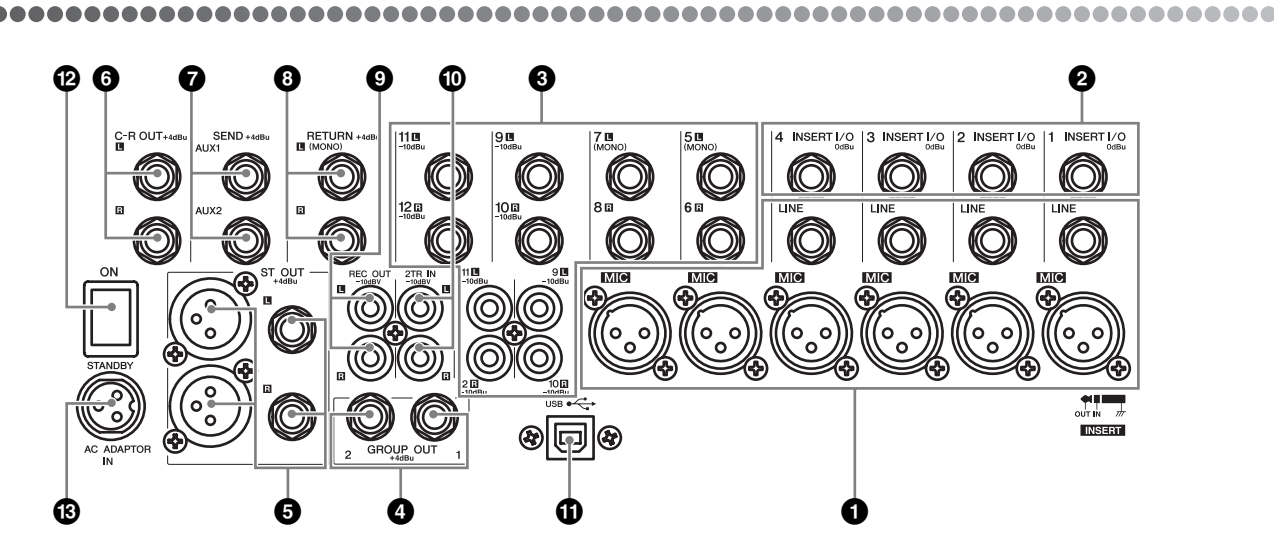

## **1** 通道输入插口

- MIC 插口 (通道 1 至 4、 5/6、 7/8) 这些是平衡式 XLR 型话筒输入插口 (1: 地线 ; 2: 热线 ; 3: 冷线)。
- LINE 插口 (通道 1 至 4) 这些是平衡式 TRS phone 型线路输入插口 (T:热线; R:冷线; S:地线)。 可将平衡式或非平衡式 phone 插头插入这些插口。
- 当某输入通道同时配有 MIC INPUT 插口和 LINE 五 注口 INPUT 插口时,可使用其中一种插口,但不能同 时使用两种。一次只能连接到各通道的一个插 口。

## **2 INSERT I/O** 插口

每个这类插口都位于相应输入通道的均衡器与衰减器之间 (通道 1 至 4)。这些插口可用来独立地将这些通道连接 到各种设备如图形均衡器、压缩器和噪音过滤器。这些为 TRS (尖端、环、套筒) phone 插口,支持双向信号。

回 注口 连接到 INSERT I/O 插口需使用如下图所示选购 的专用接插电缆。

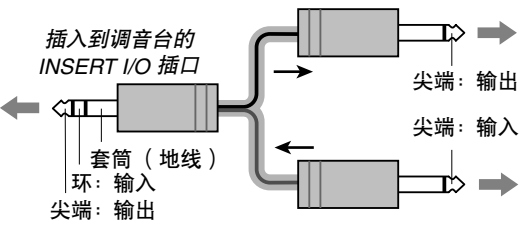

插入到外接处理器的输出插口

插入到外接处理器的输入插口

INSERT I/O 插口的输出信号被反相。当将该插口 国 宇 与效果器相连接时,反相不会产生任何问题。但 是,当用该插口向某外接设备输出信号时,请注 意可能会与其他信号发生相位冲突。

## **3** 通道输入插口

这些是非平衡式立体声线性输入插口。提供两种插口类 型:phone 型 (通道 5/6 至 11/12)与 RCA 插针型 (通 道 9/10、 11/12)。

虽然一个通道同时配有 phone 插口和 RCA 针式 回 注 上 插口,但只能使用其中一种插口,不能同时使用 两种。请一次只连接各通道中的一个插口。

## **4 GROUP OUT** (**1**、 **2**)插口

这些是电阻平衡式 phone 型输出插口, 可输出 Group 1-2 信号。可利用这些插口连接到 MTR、外接调音台或其它设 备的输入插口。

## **5 ST OUT** (**L**、 **R**)插口

这些插口传输混合信号的立体声输出。例如,可利用这些 插口连接到驱动主音箱的功率放大器。当希望录制主控制 部分 ST 主衰减器电平控制的信号时,也可使用这些插 口。

- XLR 插口 XLR 型平衡式输出插口。
- LINE 插口 TRS 型平衡式输出插口。

## **6 C-R OUT** (**L**、 **R**)插口

这些是阻抗平衡式 phone 型输出插口。例如,可使用这些 插口连接到监听系统。

通过输入通道上的 ST-GROUP 转换开关、 2TR 下 字 下 IN/USB 开关以及 PFL 开关的设置, 选择由这些 监听的信号。

## **7 SEND** 插口

• AUX1 和 AUX2 插口 这些是电阻平衡式输出插口。 这些插口分别输出来自 AUX1 和 AUX2 母线的信号。利 用这些插口将这些信号输出到效应器或 cue 盒或其它监 听系统。

## **8 RETURN L** (**MONO**)、 **R** 插口

这些是非平衡式 phone 型线性输入插口。这些插口接收的 信号将发送到立体声母线和 AUX1、 AUX2 母线。这些插 口一般用来接收从外接效果器 (混响、延迟等)返回的信 号。

这些插口也被用作辅助立体声输入。如果仅连接 下 计 到 L (MONO)插口,调音台会将信号当作单声 通道信号处理,并向 L 和 R 插口传送相同的信 号。

## **9 REC OUT** (**L**、 **R**)插口

通过将这些插口连接到外接 DAT 录音机或盒式录音机, 可录制与 ST OUT 插口输出相同的信号。

- 调音台的 ST 主衰减器对从这些插口输出的信 **N** 注 号没有任何影响。请务必在录音设备侧进行适 当的电平调节。
	- 这些插口输出与通过 USB 接口发送到计算机 相同的信号。

## **) 2TR IN** 插口

这些 RCA 针式插口输入立体声声源。当希望将 CD 或 DAT 直接连接到调音台进行监听时 , 请使用这些插口。

- 电平通过主 2TR IN/USB 控制部分进行控制。 可注口
	- 某个信号通过 2TR IN 插口和 USB 接口接收到 时,接收到的信号将混合在一起。

## **! USB** 接口

通过附带的 USB 电缆连接到计算机。

断开或连接 USB 电缆时,请务必将 2TR IN/USB 控制按钮调至最低。

## **@ POWER** 开关

可利用该开关将调音台电源设定为 ON 或 STANDBY (待 机)。

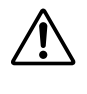

请注意,当电源开关被置于 STANDBY (待机) 位置时,系统中仍有微量电流。当长时间不再使 用调音台时,请务必将电源适配器从电源插座中 拔出。

## **# AC ADAPTOR IN** 连接插口

连接到附带的 PA-20 电源适配器 (参[见第](#page-5-4) 6 页)。

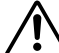

只能使用附带在本调音台的 PA-20 电源适配器。 使用其他适配器可能会导致火灾或触电。

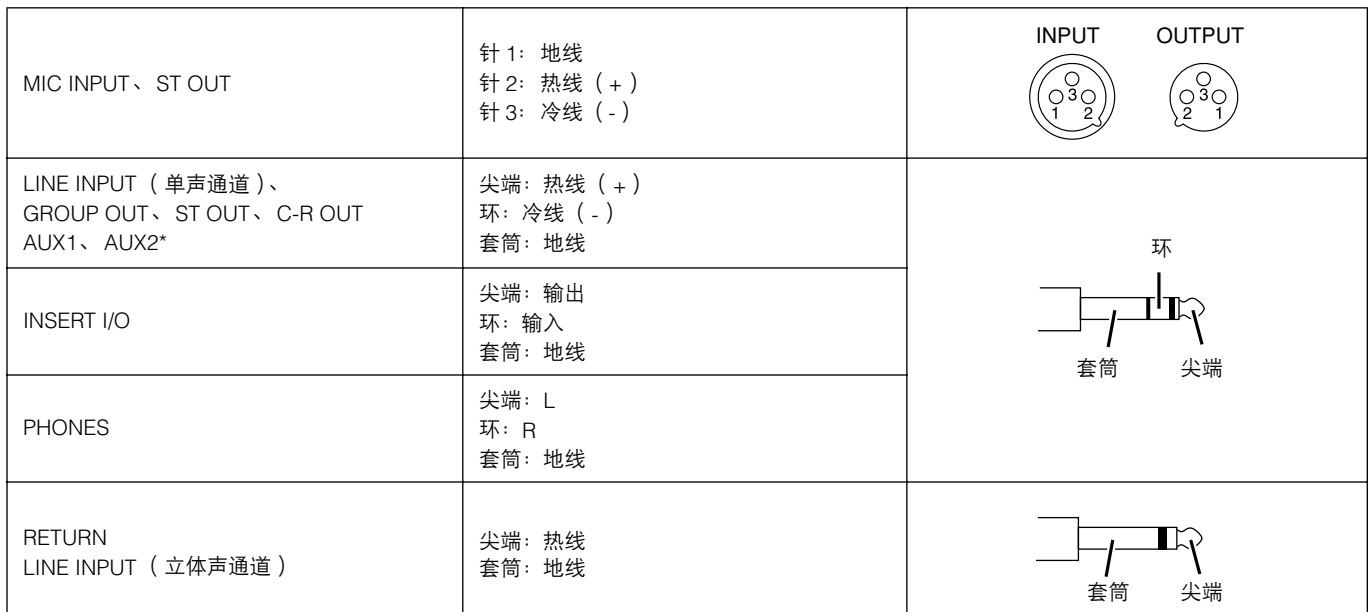

\* 这些插口也可以接插单声通道 phone 插头。当使用单声通道插头时,该连接为非平衡式连接。

## 连接插口的极性

## <span id="page-20-3"></span><span id="page-20-0"></span>连接安装

## <span id="page-20-1"></span>连接安装步骤

- **1** 在连接到话筒或其他乐器之前,请务必先关 闭所有设备的电源开关。另外还必须将调音 台的所有通道衰减器和主控制衰减器调到最 小。
- **2** 对于每个连接,请将缆线的一端连接到相关 话筒或乐器上,将另一端连接到调音台适当 的输入插口。

## <span id="page-20-2"></span>连接案例

**D 注 当某输入通道同时配有 MIC INPUT 插口和 LINE** INPUT 插口时,可使用其中一种插口,但不能同时使 用两种。一次只能连接到各通道的一个插口。

**3** 为了避免损坏音箱,请按照如下顺序接通电 源: 周边设备 → 调音台 → 功率放大器 (或 有源音箱)。

**D** 注 当关闭系统时, 请按照相反的顺序关闭电源: 功率放 大器 (有源音箱) ➞ 调音台 ➞ 外围设备。

## ■ 家用录音

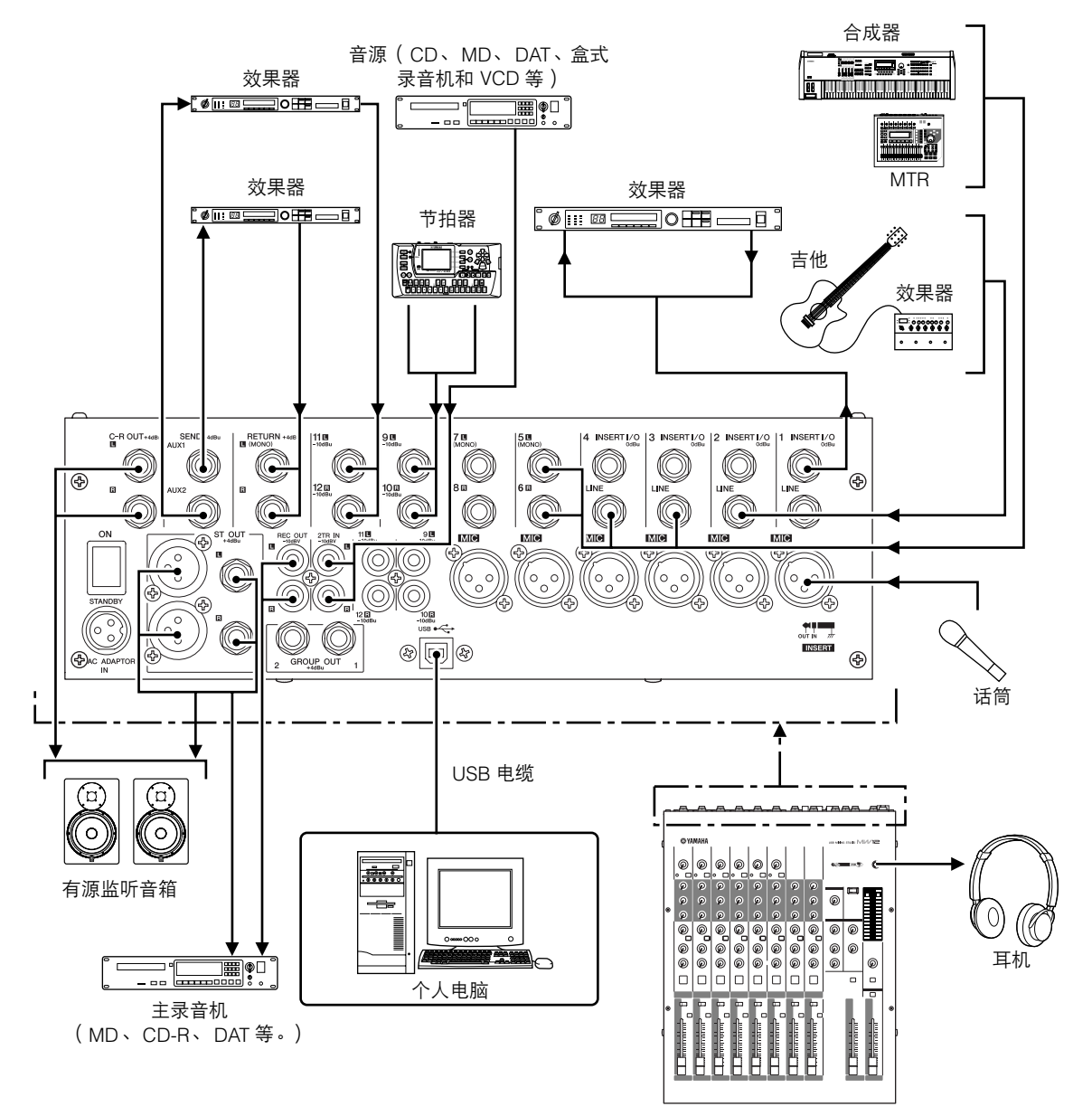

## <span id="page-21-0"></span>支架的安装

## ■ 安装 **MW12**

**1** 将两个金属安装支架支撑用螺丝固定在本装置上。 请使用螺丝刀拆卸这些支撑架。

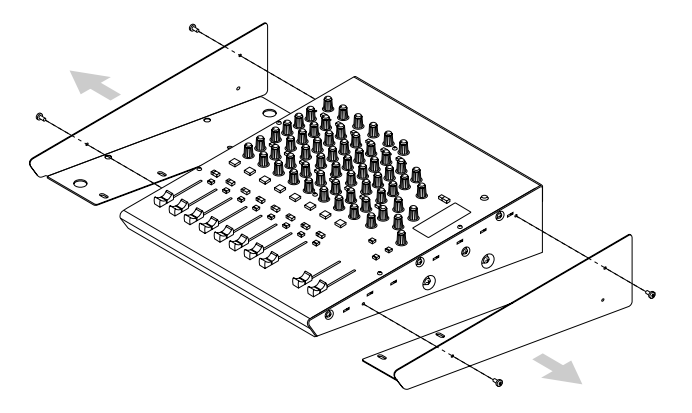

**2** 翻起支撑架,并用相同的螺丝再次将它们固定到 位。

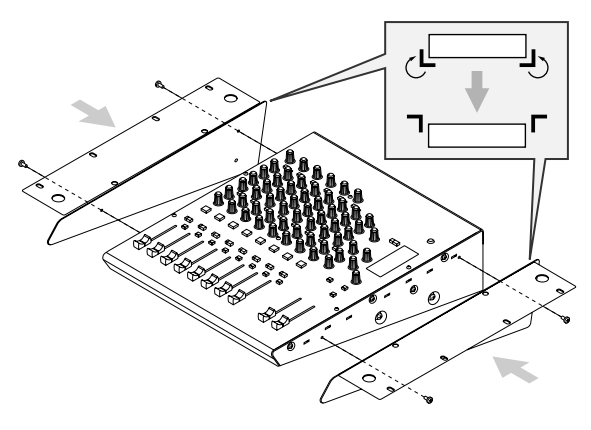

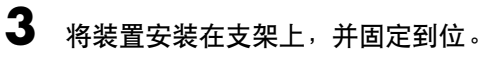

请勿将调音台安装在功率放大器或其他发热设备附 近。

# <span id="page-22-0"></span>故障排除

## **MW12** 调音台无法打开。

• 附带的电源适配器是否已经正确插入调音台和适当的 AC 壁 装电源插座?

## 系统无法正确运行。

- 是否已经正确连接了 USB 电缆和所有必要的音频线缆?
- 是否使用了 USB 集线器? USB 集线器可能会干扰正常操作,因此试着将 MW12 直接连 接到计算机的 USB 端口。如果计算机有多个 USB 端口, 试着 使用不同的 USB 端口。
- 是否同时使用了其它 USB 设备? 如果使用了其它设备,试着将其它设备取下,只连接 YAMAHA USB 设备。

## 无声音。

- 音箱电缆连接是否正确,或者是否发生了短路?
- 声源、音频设备、应用程序软件、计算机操作系统等的音 量控制是否设定在适当的级别?
- 计算机操作系统的输出是否设定为静音?
- 是否同时运行了多个应用程序? 请务必退出所有没有正在使用的应用程序。
- 计算机操作系统的声音输出指定是否正确?

## **Windows:**

- **1** 从 [Start] ( 开始 ) 菜单中单击 [Control Panel] ( 控制面板 (C)),然后双击 "Sounds and Audio Devices ( 声音和音 频设备 )"图标打开 "Sounds and Audio Devices Properties ( 声音和音频设备 属性 )"对话窗口。
- **2** 单击 "Audio ( 音频 ) "选项卡。
- **3** 将 "Sound playback: Default device ( 声音播放:默认设 备(D))"和"Sound recording: Default device ( 录音: 默认设备 (E))"设定为 "USB Audio CODEC"。
- **4** 单击 [OK] ( 确定 )。

## **Macintosh:**

- **1** 从 Apple 菜单中选择 [System Preferences…] ( 系统预置 ...), 然后选择"Sound ( 声音 )" 打开"Sound ( 声音 )" 对 话窗口。
- **2** 单击 "Input ( 输入 )"选项卡,在 "Choose a device for sound input ( 选择声音输入设备 )"下选择 "USB Audio CODEC"。
- **3** 单击"Output ( 输出 )"选项卡,在"Choose a device for sound output ( 选择声音输出设备 )"下选择 "USB Audio CODEC"。
- Cubase LE 应用程序的声音输出指定是否正确? 有关设置的详细信息,请参阅 "快速指南"中的第 [10](#page-9-1) 页。

## 录制声音的电平过低。

• 计算机的输出电平设置是否过低? 建议将计算机输出设定为最大电平。

### **Windows:**

- **1** 从[Start] (开始)菜单中单击[Control Panel] (控制面板(C)), 然后双击 "Sounds and Audio Devices ( 声音和音频设 备 )"图标打开 "Sounds and Audio Devices Properties ( 声音和音频设备 属性 )"对话窗口。
- **2** 双击 "Volume ( 音量 )"选项卡。
- 3 将 "Device volume (设备音量)"设定为 "High (高)"。

### **Macintosh:**

- **1** 从Apple菜单中选择[System Preferences …] (系统预置…) 然后选择 "Sound ( 声音 )"打开 "Sound ( 声音 )"对话 窗口。
- **2** 单击 "Output ( 输出 )"选项卡并将窗口底部的音量滑杆设 定到最高音量。
- Cubase LE 运行时是否已经连接或断开了 USB 电缆? 否则有些时候会导致 Windows 输出音量复位为默认音量。如有 必要检查并提高输出音量。

## 声音中断或失真。

- PEAK (峰值)指示灯是否闪烁红色? 可能必须调低 GAIN 控制或通道衰减器电平以避免失真。
- 使用的计算机是否符合列出的系统要求? 有关详细信息,请参阅第 6 [页上](#page-5-5)的 "系统要求"。
- 是否同时运行了其它应用程序、设备驱动程序或 USB 设备 (扫描仪、打印机等)? 请务必退出所有没有正在使用的应用程序。
- 是否正在播放很多音轨? 可以同时播放的音轨数取决于正在使用的计算机的性能。如果 超过计算机性能范围可能会造成播放中断。

#### • 是否正在录制或播放长的连续音频?

计算机的音频数据处理能力取决于许多因素,其中包括 CPU 速 度和对外接设备的访问。

在 Windows 计算机中,下述的一些设置更改可以提高性能。

- **1** 从[Start] (开始)菜单中单击[Control Panel] (控制面板(C)), 然后双击 "Sounds and Audio Devices ( 声音和音频设 ed )"图标打开 "Sounds and Audio Devices Properties ( 声音和音频设备 属性 )"对话框。
- **2** 单击"Volume ( 音量 )"选项卡并单击"Speaker Settings ( 扬声器设置 )"中的 [Advanced] ( 高级 (<u>D</u>))。将打开 "Advanced Audio Properties ( 高级音频属性 )"对话框。
- **3** 单击 "Performance ( 性能 )"选项卡。 将 "Hardware Acceleration ( 硬件加速 (<u>H)</u>)"设定为 "Full ( 全 )", 并将 "Sample Rate Conversion Quality ( 采样率转换质量(S))" 设定为 "Good ( 好 )"。

如果您对计算机操作系统不熟悉,请不要更改这些设置。 检查文件系统已正确设置,并确定有足够的空闲内存 (大于 128 MB)。如果正在录制或播放的波形文件不是很大,更改虚 拟内存设置有时会提高音频性能。有时可能必须更新硬盘控制 器、设备驱动程序或 BIOS。有关详细信息,请参阅计算机的 支持中心或网站上的支持页。

• 尝试增加内存。

增加更多的 RAM 内存会明显提高计算机的音频性能。有关安 装和设置更多内存的详细信息,请参阅计算机的使用说明书。

## 通过 **MIDI** 键盘演奏软件合成器时会有一定的 延迟 (等待时间)。

• [请在以下网站上查看最新信息。](http://www.yamahasynth.com/) http://www.yamahasynth.com/

# <span id="page-24-0"></span>附录

## <span id="page-24-1"></span>技术规格

## ■ 电气特性

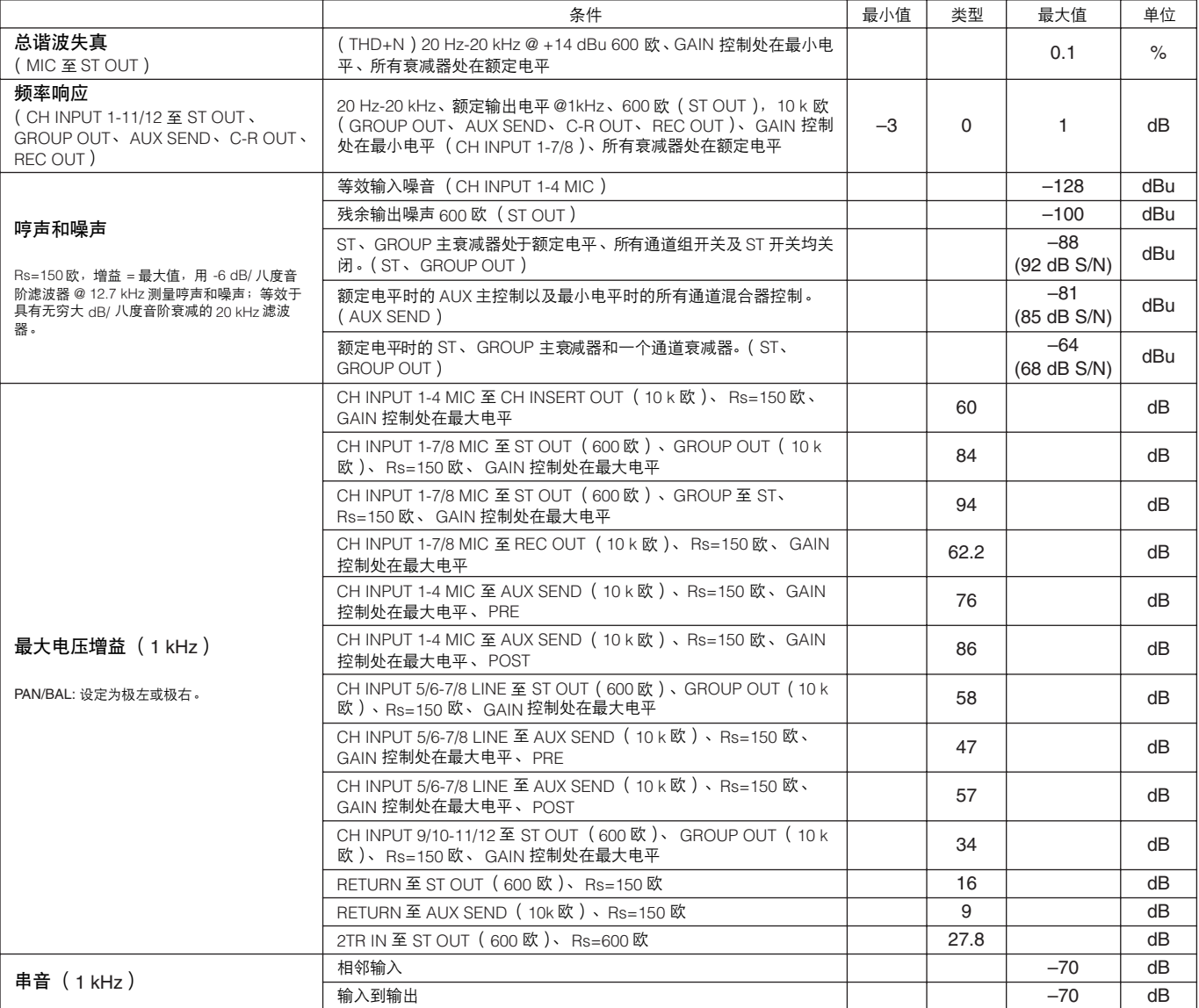

0 dBu = 0.775 Vrms 时

信号发生器的输出阻抗: 150 欧

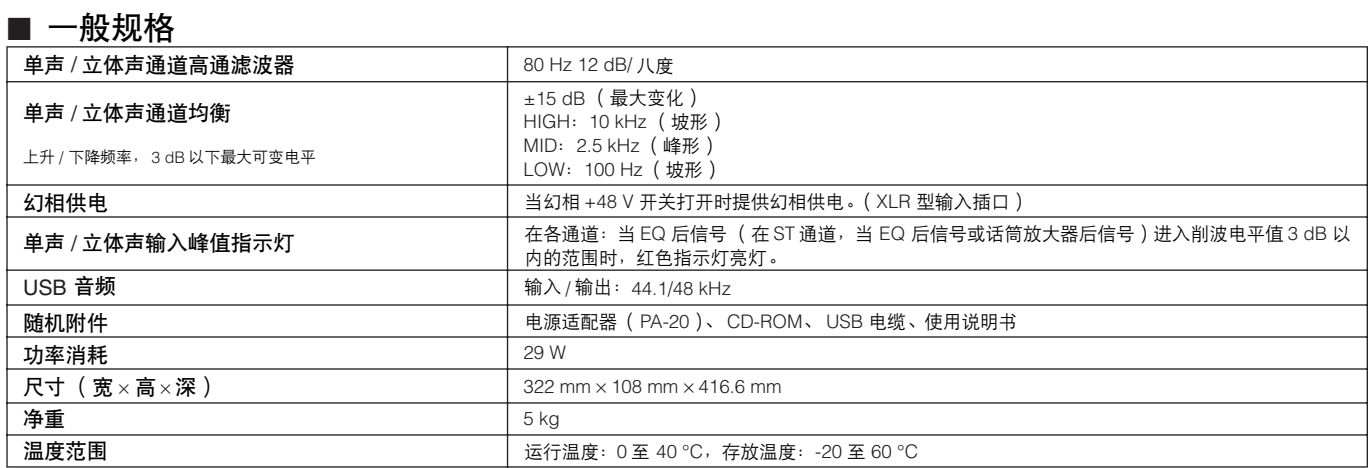

## ■ 模拟输入规格

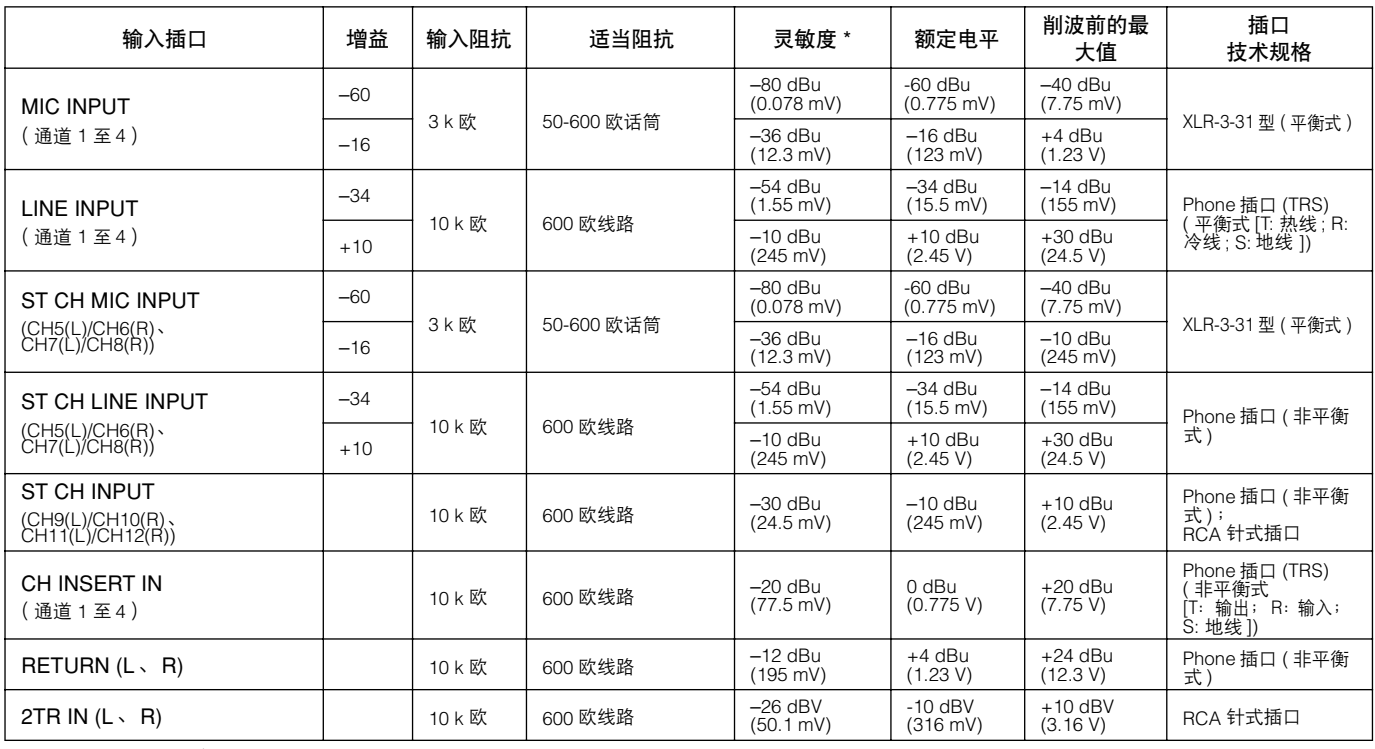

0 dBu=0.775 Vrms 并且 0 dBV=1 Vrms 时

\* 输入灵敏度:当设备被设定为最大增益时,将产生 +4 dBu (1.23V) 的输出或标准输出电平所需的最低电平。( 所有推子和电平控制都处在最大位置。 )

## ■ 模拟输出规格

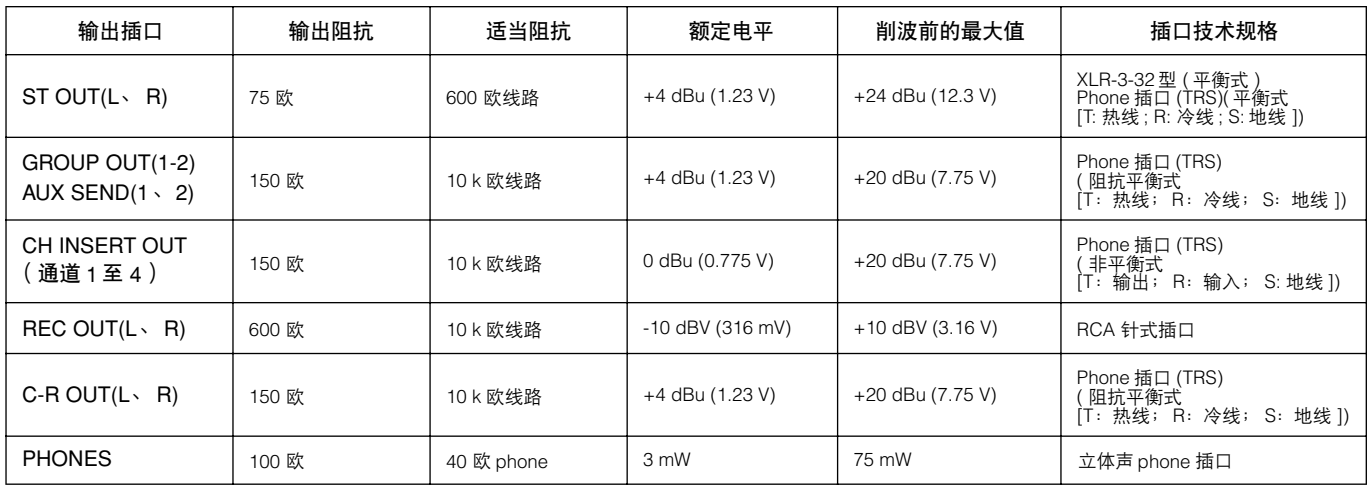

0 dBu=0.775 Vrms 并且 0 dBV=1 Vrms 时

## ■ 数字输入 / 输出规格

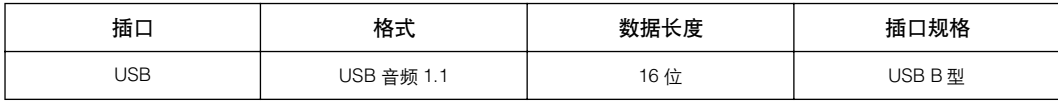

<span id="page-26-0"></span>外形尺寸图

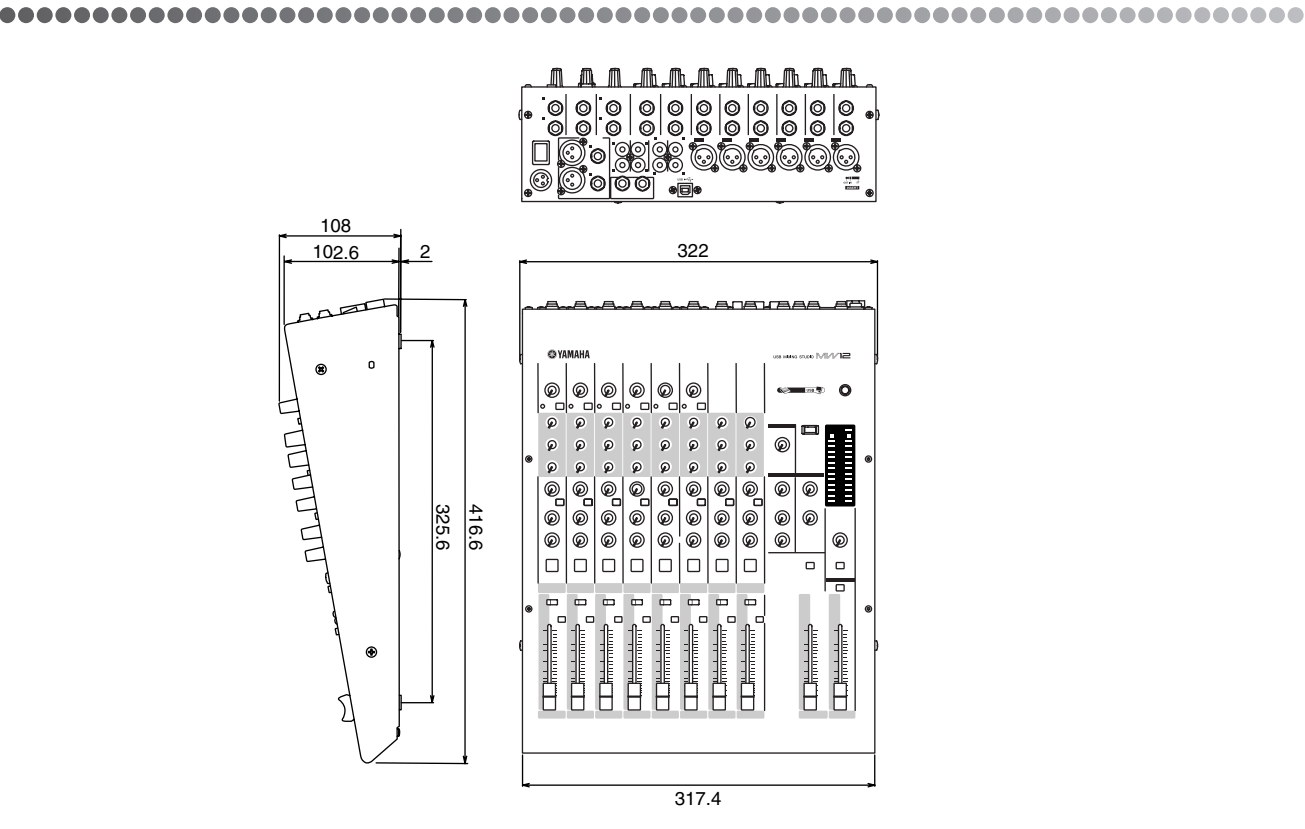

安装在托架上时

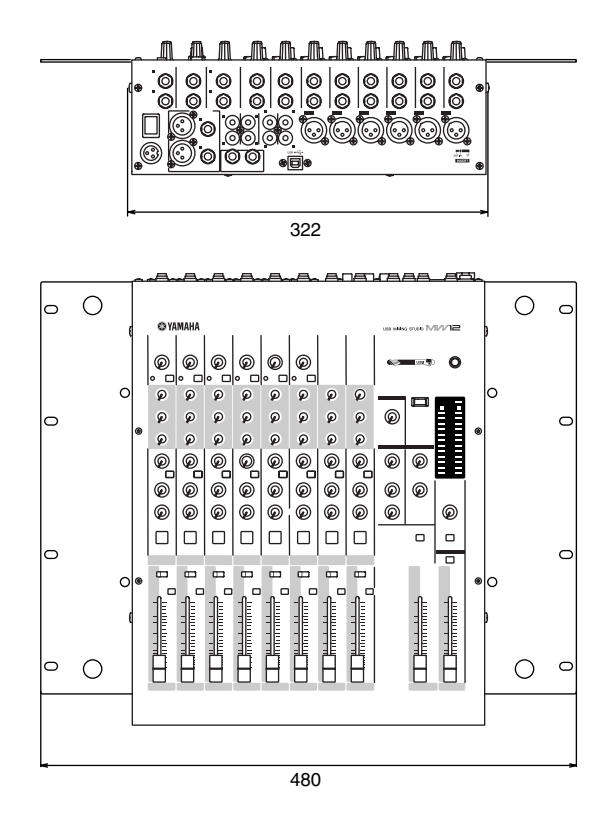

单位: mm

<span id="page-27-0"></span>电路图和电平图

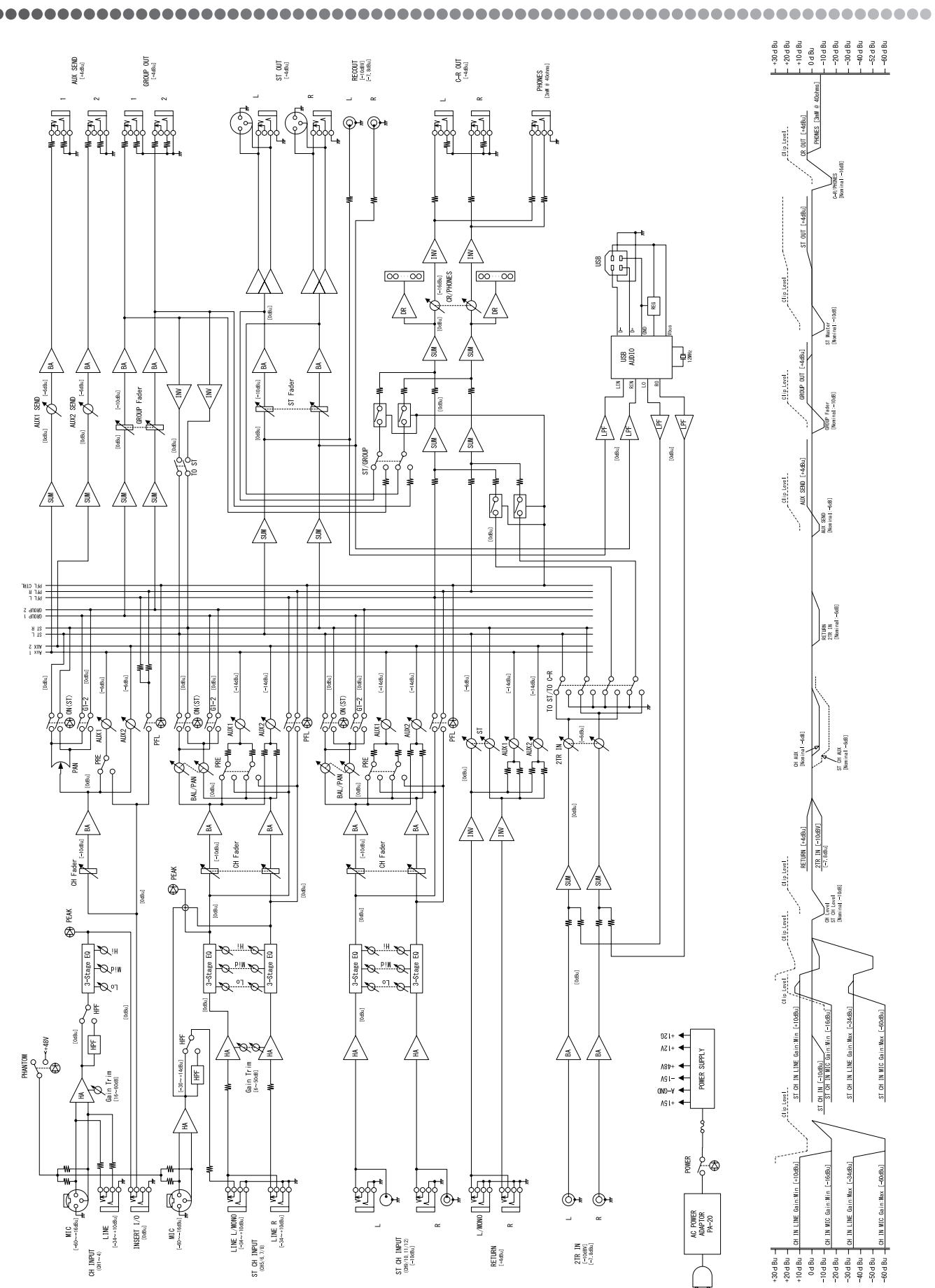

注意

## 软件许可协议

<span id="page-28-0"></span>使用本软件前,请仔细阅读本软件许可协议 ("协议")。您仅允许根据本协议中的条款使用本软件。本协议为用户 (个人或法律实体)与 YAMAHA 公司 ("YAMAHA")之间的协议。

打开本包装的封装后表示您同意接受本许可中条款的约束。如果您不同意这些条款,请不要安装、复制或以其它方式使用本软件。

#### **1.** 使用许可及版权的授予

YAMAHA 允许用户使用本协议中附带软件程序和数据 ("软件")的一个副本。"软件"一词包括附带软件和数据的相关升级。本软件的版权属 于 YAMAHA 和 / 或 YAMAHA 的版权所有者, 并受相关版权法及所有适用条款的保护。只要您拥有使用 "软件"所创建数据的所有权, 本 "软 件"将继续保持受相关版权的保护。

- 用户可在一台计算机中使用本 "软件"。
- 用户可以只读格式复制一份 "软件"的副本用于备份 ( 如果在媒介上允许对 "软件"进行这样的备份 )。在备份副本中,用户必须复制 在 "软件"正本中原有的 YAMAHA 版权声明和其它专利图标。
- 用户可永久性的将 "软件"中的全部权利转让给第三方,但不得保留任何副本,同时接受方必须阅读并同意本协议的条款。

#### **2.** 限制

- 用户不得进行逆向工程、分解、反编译或以其他可能方法来提取本 "软件"的源代码。
- 用户不得复制、修订、更改、租赁或传播本 "软件"之整体或部分,或从本 "软件"创建衍生作品。
- 用户不得将 "软件"从一台计算机以电子方式传输到另一台计算机,或者在网络与其它计算机共享本 "软件"。
- 用户不得使用本 "软件"传播非法数据或危害公共安全的数据。
- 用户不得未经 YAMAHA 公司的许可使用本 "软件"提供服务。

受版权保护的数据,包括但不限于通过本 "软件"获得的 MIDI 乐曲数据,用户必须遵守下列限制。

- 未经版权所有者的许可,不得将通过本 "软件"获得的数据用于商业用途。
- 未经版权所有者的许可, 不得将通过本 "软件"获得的数据进行复制、转让或传播, 或者在公共场所为听众演奏。
- 未经版权所有者的许可,不得解除使用本 "软件"获得的数据中的加密或电子水印。

#### **3.** 条约终止

本协议自用户获得本 "软件"之日起生效,持续到协议终止时为止。若违反任何版权法或本协议中条款,本授权协议不经 YAMAHA 通知立即自 动终止。条约终止后,用户必须立即销毁授权软件、相关的书面文件和所有的复印件。

#### **4.** 媒介的有限担保

对于在实际媒介上出售的 "软件", YAMAHA 担保, 记录 "软件"的实际媒介从购买收据副本上日期起十四(14)日内, 在正常使用过程中没 有材料和工艺上的缺陷。 YAMAHA 所有责任和用户应得赔偿为:如果有缺陷的媒介凭收据副本在十四天之内返还给 YAMAHA 或授权的 YAMAHA 经销商,将负责更换有缺陷的媒介。 YAMAHA 不负责更换因意外、错误使用或错误应用造成的媒介损坏。在法律允许的最大范围内, YAMAHA 明 确放弃任何对实际媒介的暗示担保,包括针对特定目的的商销性和适用性的默示担保。

#### **5.** 对软件的放弃担保

用户明确理解并同意自行承担使用 "软件"的风险。 "软件"和相关文件以 "按原样"提供,无论本协议中存在的任何其他条款, YAMAHA 明 确放弃所有有关软件的明示或暗示担保,包括但不限于对某特定用途的适销性、适合性的暗示担保、第三方权利不受侵犯的担保。特别是,但不 仅限于上述担保, YAMAHA 不担保软件会满足用户要求、或软件的运行不会中断或不发生错误、或软件中的缺陷会被更正等。

#### **6.** 责任范围

YAMAHA 的全部义务为根据此协议中的条款允许使用软件。在其他任何情况下,即使 YAMAHA 或授权经销商已知可能存在此类损害, YAMAHA 对用户或任何其他人使用本 "软件"所造成的损害不承担任何责任,包括但不限于任何直接、间接、偶然或由此引起的损害、费用、利益损失、 数据损失或其他由于本软件之使用、误用或无能力使用而引起的损害。在任何情况下, YAMAHA 对所有损害、损失和诉讼(无论是在合同、民事 侵权行为或其它)的全部责任不会超过用户购买本 "软件"所支付的金额。

#### **7.** 第三方软件

本 "软件"中可能附带了第三方软件和数据("第三方软件")。如果 YAMAHA 在本 "软件"中附带的书面材料或电子数据,将这些软件和数据 认定为 "第三方软件",用户必须了解并同意遵守 "第三方软件"中所附带协议的条款并且 "第三方软件"方将负责使用 "第三方软件"相关或 造成的任何担保或责任。 YAMAHA 不对 "第三方软件"的任何方式或用户相关使用负责。

- YAMAHA 不提供对 "第三方软件"的明示担保。另外,YAMAHA 明确放弃所有暗示担保,包括但不限于对 "第三方软件"有关某特定用 途的商销性和适用性的暗示担保。
- YAMAHA 不对用户提供有关 "第三方软件"的任何服务或维修。
- YAMAHA 对用户或任何其他人使用 "第三方软件"所造成的损害不承担任何责任,包括但不限于任何直接、间接或偶发的伤害、费用、 利益损失、数据损失或其他由于 "第三方软件"之使用、误用或无能力使用而引起的损害。

#### **8.** 概括

本协议应依据日本法律解释,无须参考冲突的法律原理。任何纠纷或诉讼将在日本东京区法庭进行听证。如果管辖的司法机构发现本协议的任何 部分因某种原因无法执行,本协议的其余部分将继续保持全部效力。

#### **9.** 完整协议

本协议构成相关方之间关于使用 "软件"和相关书面材料的完整协议,取代全部先前的或同时期的、书面或口头的、有关本协议主题的谅解或协 议。若无 YAMAHA 授权代表的书面签字,对本协议的补充或修改将不得生效。

#### **NORTH AMERICA**

#### **CANADA**

**Yamaha Canada Music Ltd.** 135 Milner Avenue, Scarborough, Ontario, M1S 3R1, Canada Tel: 416-298-1311

#### **U.S.A.**

**Yamaha Corporation of America**  6600 Orangethorpe Ave., Buena Park, Calif. 90620, U.S.A. Tel: 714-522-9011

#### **MEXICO CENTRAL & SOUTH AMERICA**

**Yamaha de México S.A. de C.V.** Calz. Javier Rojo Gómez #1149, Col. Guadalupe del Moral C.P. 09300, México, D.F., México Tel: 55-5804-0600

#### **BRAZIL**

**Yamaha Musical do Brasil Ltda.** Av. Reboucas 2636-Pinheiros CEP: 05402-400 Sao Paulo-SP. Brasil Tel: 011-3085-1377

#### **ARGENTINA**

**Yamaha Music Latin America, S.A. Sucursal de Argentina** Viamonte 1145 Piso2-B 1053, Buenos Aires, Argentina Tel: 1-4371-7021

#### **PANAMA AND OTHER LATIN AMERICAN COUNTRIES/ CARIBBEAN COUNTRIES**

**Yamaha Music Latin America, S.A.** Torre Banco General, Piso 7, Urbanización Marbella, Calle 47 y Aquilino de la Guardia, Ciudad de Panamá, Panamá Tel: +507-269-5311

#### **THE UNITED KINGDOM EUROPE**

**Yamaha-Kemble Music (U.K.) Ltd.** Sherbourne Drive, Tilbrook, Milton Keynes, MK7 8BL, England Tel: 01908-366700

#### **IRELAND**

**Danfay Ltd.** 61D, Sallynoggin Road, Dun Laoghaire, Co. Dublin Tel: 01-2859177

#### **GERMANY**

**Yamaha Music Central Europe GmbH** Siemensstraße 22-34, 25462 Rellingen, Germany Tel: 04101-3030

#### **SWITZERLAND/LIECHTENSTEIN Yamaha Music Central Europe GmbH,**

**Branch Switzerland** Seefeldstrasse 94, 8008 Zürich, Switzerland Tel: 01-383 3990

#### **AUSTRIA**

**Yamaha Music Central Europe GmbH, Branch Austria** Schleiergasse 20, A-1100 Wien, Austria Tel: 01-60203900

#### **CZECH REPUBLIC/SLOVAKIA/ HUNGARY/SLOVENIA**

**Yamaha Music Central Europe GmbH, Branch Austria, CEE Department** Schleiergasse 20, A-1100 Wien, Austria

#### Tel: 01-602039025 **POLAND**

**Yamaha Music Central Europe GmbH Sp.z. o.o. Oddzial w Polsce** ul. 17 Stycznia 56, PL-02-146 Warszawa, Poland Tel: 022-868-07-57

#### **THE NETHERLANDS/ BELGIUM/LUXEMBOURG**

**Yamaha Music Central Europe GmbH, Branch Benelux** 

Clarissenhof 5-b, 4133 AB Vianen, The Netherlands Tel: 0347-358 040

#### **FRANCE**

**Yamaha Musique France**  BP 70-77312 Marne-la-Vallée Cedex 2, France Tel: 01-64-61-4000

#### **ITALY**

**Yamaha Musica Italia S.P.A. Combo Division**

Viale Italia 88, 20020 Lainate (Milano), Italy Tel: 02-935-771

#### **SPAIN/PORTUGAL**

**Yamaha-Hazen Música, S.A.** Ctra. de la Coruna km. 17, 200, 28230 Las Rozas (Madrid), Spain Tel: 91-639-8888

#### **GREECE**

**Philippos Nakas S.A. The Music House** 147 Skiathou Street, 112-55 Athens, Greece Tel: 01-228 2160

#### **SWEDEN**

**Yamaha Scandinavia AB** J. A. Wettergrens Gata 1 Box 30053 S-400 43 Göteborg, Sweden Tel: 031 89 34 00

## **DENMARK**

**YS Copenhagen Liaison Office** Generatorvej 6A DK-2730 Herlev, Denmark Tel: 44 92 49 00

#### **FINLAND**

**F-Musiikki Oy** Kluuvikatu 6, P.O. Box 260, SF-00101 Helsinki, Finland Tel: 09 618511

### **NORWAY**

**Norsk filial av Yamaha Scandinavia AB**  Grini Næringspark 1 N-1345 Østerås, Norway Tel: 67 16 77 70

## **ICELAND**

**Skifan HF** Skeifan 17 P.O. Box 8120 IS-128 Reykjavik, Iceland Tel: 525 5000

#### **OTHER EUROPEAN COUNTRIES**

**Yamaha Music Central Europe GmbH** Siemensstraße 22-34, 25462 Rellingen, Germany Tel: +49-4101-3030

#### **AFRICA**

#### **Yamaha Corporation,**

**Asia-Pacific Music Marketing Group** Nakazawa-cho 10-1, Hamamatsu, Japan 430-8650 Tel: +81-53-460-2312

#### **MIDDLE EAST**

#### **TURKEY/CYPRUS**

**Yamaha Music Central Europe GmbH** Siemensstraße 22-34, 25462 Rellingen, Germany Tel: 04101-3030

#### **OTHER COUNTRIES**

**Yamaha Music Gulf FZE** LB21-128 Jebel Ali Freezone P.O.Box 17328, Dubai, U.A.E. Tel: +971-4-881-5868

#### **ASIA**

## **THE PEOPLE'S REPUBLIC OF CHINA**

**Yamaha Music & Electronics (China) Co.,Ltd.** 25/F., United Plaza, 1468 Nanjing Road (West), Jingan, Shanghai, China Tel: 021-6247-2211

#### **HONG KONG**

**Tom Lee Music Co., Ltd.** 11/F., Silvercord Tower 1, 30 Canton Road,

Tsimshatsui, Kowloon, Hong Kong Tel: 2737-7688

#### **INDONESIA**

#### **PT. Yamaha Music Indonesia (Distributor) PT. Nusantik**

Gedung Yamaha Music Center, Jalan Jend. Gatot Subroto Kav. 4, Jakarta 12930, Indonesia Tel: 21-520-2577

#### **KOREA**

**Yamaha Music Korea Ltd.** Tong-Yang Securities Bldg. 16F 23-8 Yoido-dong, Youngdungpo-ku, Seoul, Korea

#### Tel: 02-3770-0660

**MALAYSIA**

#### **Yamaha Music Malaysia, Sdn., Bhd.** Lot 8, Jalan Perbandaran, 47301 Kelana Jaya,

Petaling Jaya, Selangor, Malaysia Tel: 3-78030900

#### **PHILIPPINES**

**Yupangco Music Corporation** 339 Gil J. Puyat Avenue, P.O. Box 885 MCPO, Makati, Metro Manila, Philippines Tel: 819-7551

#### **SINGAPORE**

**Yamaha Music Asia Pte., Ltd.** #03-11 A-Z Building 140 Paya Lebor Road, Singapore 409015 Tel: 747-4374

#### **TAIWAN**

**Yamaha KHS Music Co., Ltd.**  3F, #6, Sec.2, Nan Jing E. Rd. Taipei. Taiwan 104, R.O.C. Tel: 02-2511-8688

#### **THAILAND**

**Siam Music Yamaha Co., Ltd.** 891/1 Siam Motors Building, 15-16 floor Rama 1 road, Wangmai, Pathumwan Bangkok 10330, Thailand Tel: 02-215-2626

#### **OTHER ASIAN COUNTRIES**

**Yamaha Corporation, Asia-Pacific Music Marketing Group** Nakazawa-cho 10-1, Hamamatsu, Japan 430-8650 Tel: +81-53-460-2317

### **OCEANIA**

#### **AUSTRALIA**

**Yamaha Music Australia Pty. Ltd.** Level 1, 99 Queensbridge Street, Southbank, Victoria 3006, Australia Tel: 3-9693-5111

#### **NEW ZEALAND**

**Music Houses of N.Z. Ltd.** 146/148 Captain Springs Road, Te Papapa, Auckland, New Zealand Tel: 9-634-0099

#### **COUNTRIES AND TRUST TERRITORIES IN PACIFIC OCEAN Yamaha Corporation,**

**Asia-Pacific Music Marketing Group** Nakazawa-cho 10-1, Hamamatsu, Japan 430-8650 Tel: +81-53-460-2312

## USB MIXING STUDIO MIV 12 Track Sheet

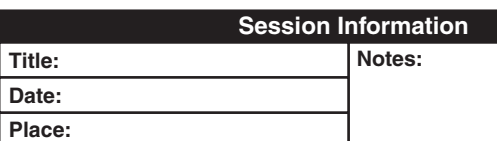

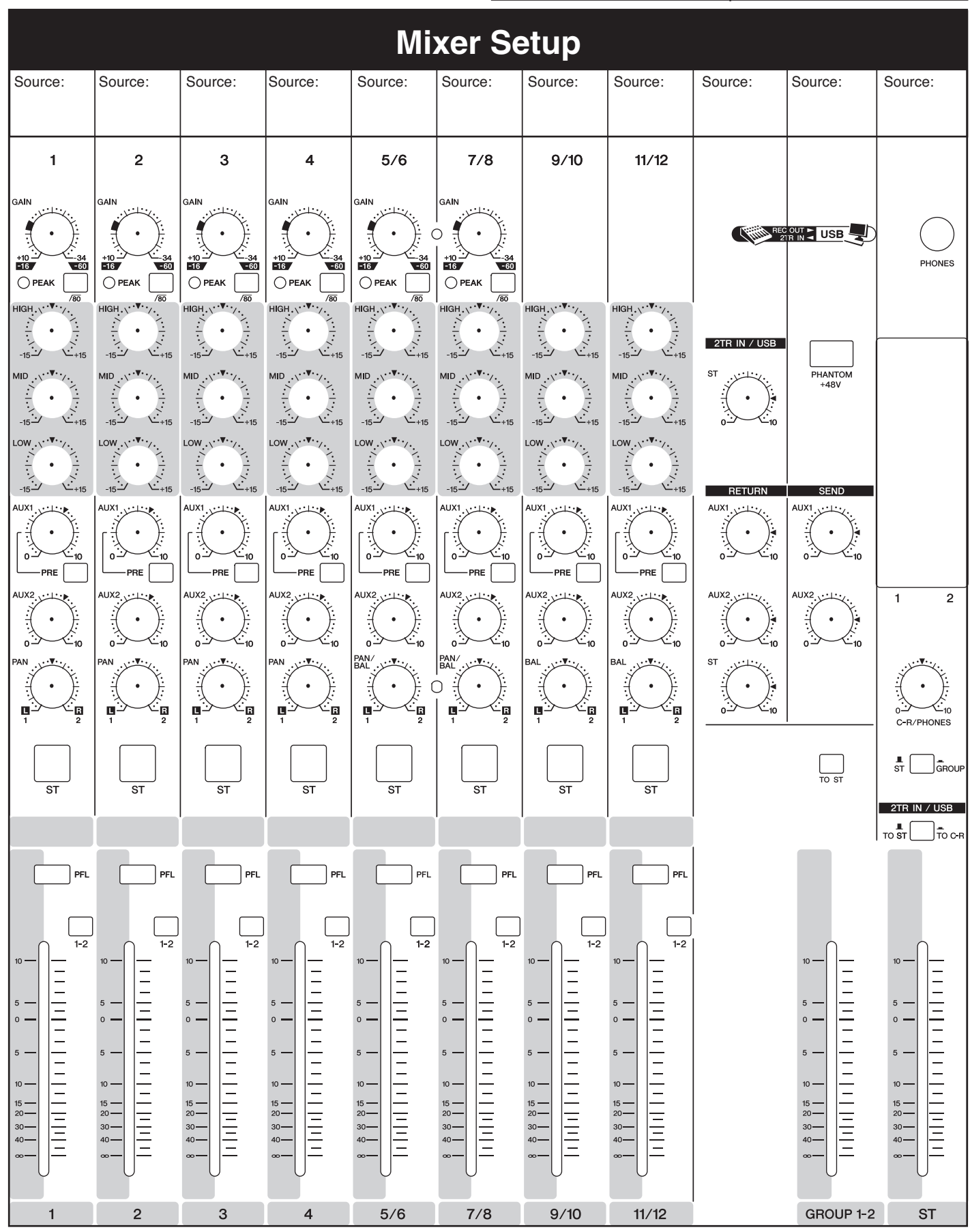

Yamaha Web Site (English only) **http://www.yamahasynth.com/** Yamaha Manual Library **http://www.yamaha.co.jp/manual/** 雅马哈乐器音响(中国)投资有限公司<br>客户服务热线: 8008190161 (免费)<br>公司网址: http://www.yamaha.com.cn

U.R.G., Pro Audio & Digital Musical Instrument Division, Yamaha Corporation © 2005 Yamaha Corporation